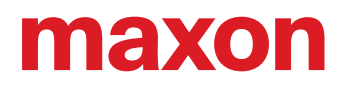

# **ESCON Module 50/8 ESCON Module 50/8 HE**

Geräte-Referenz

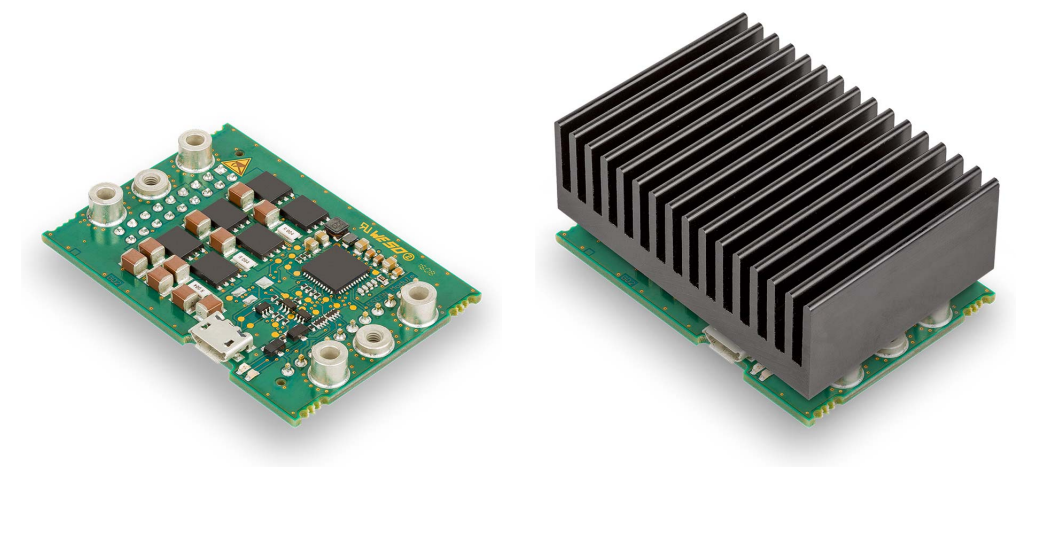

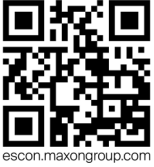

ESCON Module 50/8 Servokontroller | P/N 532872 & 586137 Geräte-Referenz CCMC | Ausgabe 2021-08 | DocID rel9071

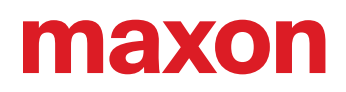

## **INHALTSVERZEICHNIS**

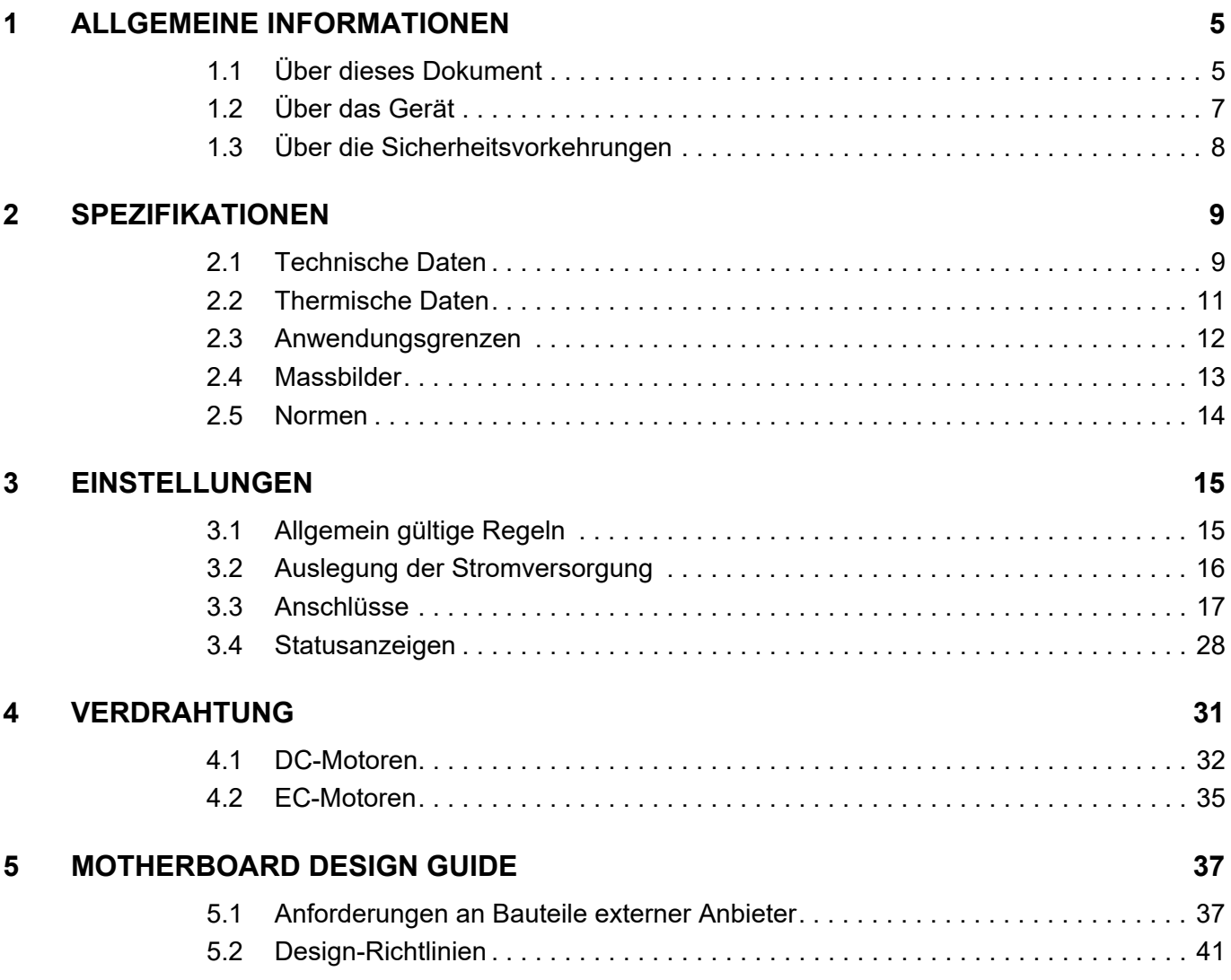

## <span id="page-1-0"></span>**LESEN SIE DIES ZUERST**

*Diese Instruktionen sind für qualifiziertes technisches Personal bestimmt. Bevor Sie mit irgendwelchen Aktivitäten beginnen …*

*• müssen Sie die vorliegende Anleitung lesen und verstehen und*

*• müssen Sie die darin beschriebenen Instruktionen befolgen.*

**Das ESCON Module 50/8** gilt als unvollständige Maschine gemäss EU-Richtlinie 2006/42/EG, Artikel 2, Absatz (g) und **ist dazu bestimmt, in andere Maschinen oder in andere unvollständige Maschinen oder Ausrüstungen eingebaut oder mit ihnen zusammengefügt zu werden**.

*Somit dürfen Sie das Gerät nicht in Betrieb nehmen, …*

- *bevor Sie sich versichert haben, dass die andere Maschine das umgebende System in welches das Gerät eingebaut werden soll – den in der EU-Richtlinie angegebenen Voraussetzungen entspricht!*
- *bevor die andere Maschine alle zum Schutz von Sicherheit und Gesundheit relevanten Aspekte erfüllt!*
- *bevor nicht alle notwendigen Schnittstellen hergestellt sind und die hierin spezifizierten Voraussetzungen erfüllen!*

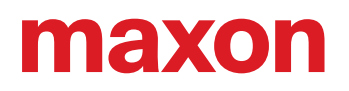

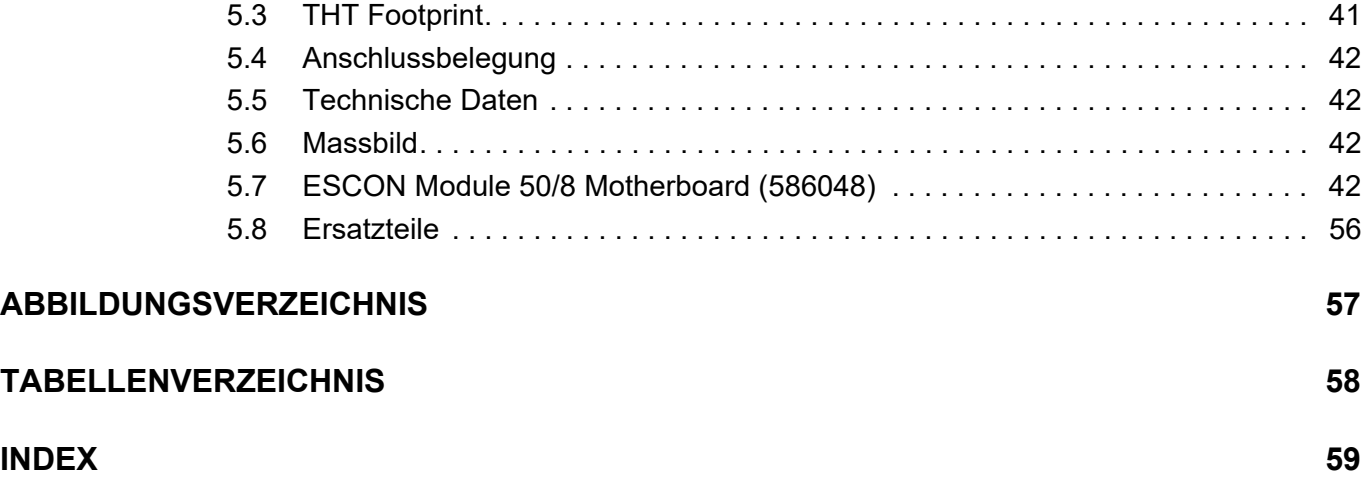

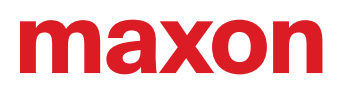

**••absichtliche Leerseite••**

## <span id="page-4-0"></span>**1 ALLGEMEINE INFORMATIONEN**

## <span id="page-4-1"></span>**1.1 Über dieses Dokument**

#### **1.1.1 Verwendungszweck**

Das vorliegende Dokument soll Sie mit dem ESCON Module 50/8 Servokontroller vertraut machen. Es beschreibt die Tätigkeiten zur sicheren und zweckdienlichen Installation und/oder Inbetriebnahme. Das Befolgen der Instruktionen …

- <span id="page-4-5"></span>• vermeidet gefährliche Situationen,
- reduziert die Zeit für Installation und/oder Inbetriebnahme auf ein Minimum,
- erhöht die Ausfallsicherheit und die Lebensdauer der beschriebenen Ausrüstung.

Das Dokument beinhaltet Leistungsdaten und Spezifikationen, Informationen zu eingehaltenen Normen, Details zu Verbindungen und Anschlussbelegungen sowie Beispiele für die Verdrahtung. Im Weiteren finden Sie eine Motherboard Design Guide und detaillierte Angaben zum optional erhältlichen «ESCON Module 50/8 Motherboard».

#### <span id="page-4-2"></span>**1.1.2 Zielpublikum**

Das vorliegende Dokument richtet sich an geschultes, erfahrenes Fachpersonal. Es vermittelt Informationen, um die erforderlichen Aufgaben zu verstehen und zu bewerkstelligen.

#### **1.1.3 Gebrauch**

<span id="page-4-4"></span>Beachten Sie die nachfolgenden Schreibweisen und Kodierungen, welche im weiteren Verlauf des Dokuments benutzt werden.

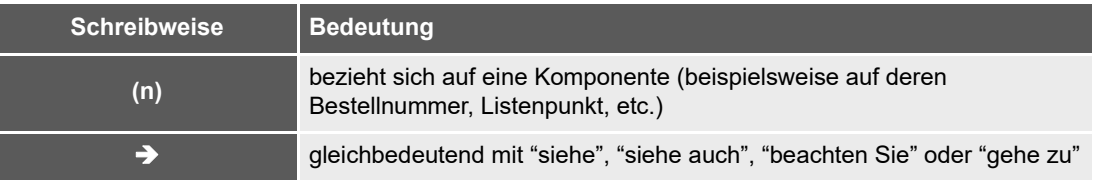

<span id="page-4-3"></span>Tabelle 1-1 Benutzte Schreibweise

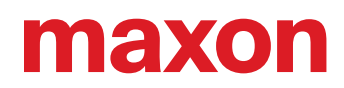

## <span id="page-5-9"></span><span id="page-5-8"></span><span id="page-5-5"></span><span id="page-5-0"></span>**1.1.4 Symbole & Zeichen**

Im weiteren Verlauf des vorliegenden Dokuments werden folgende Symbole und Zeichen verwendet.

<span id="page-5-6"></span><span id="page-5-4"></span>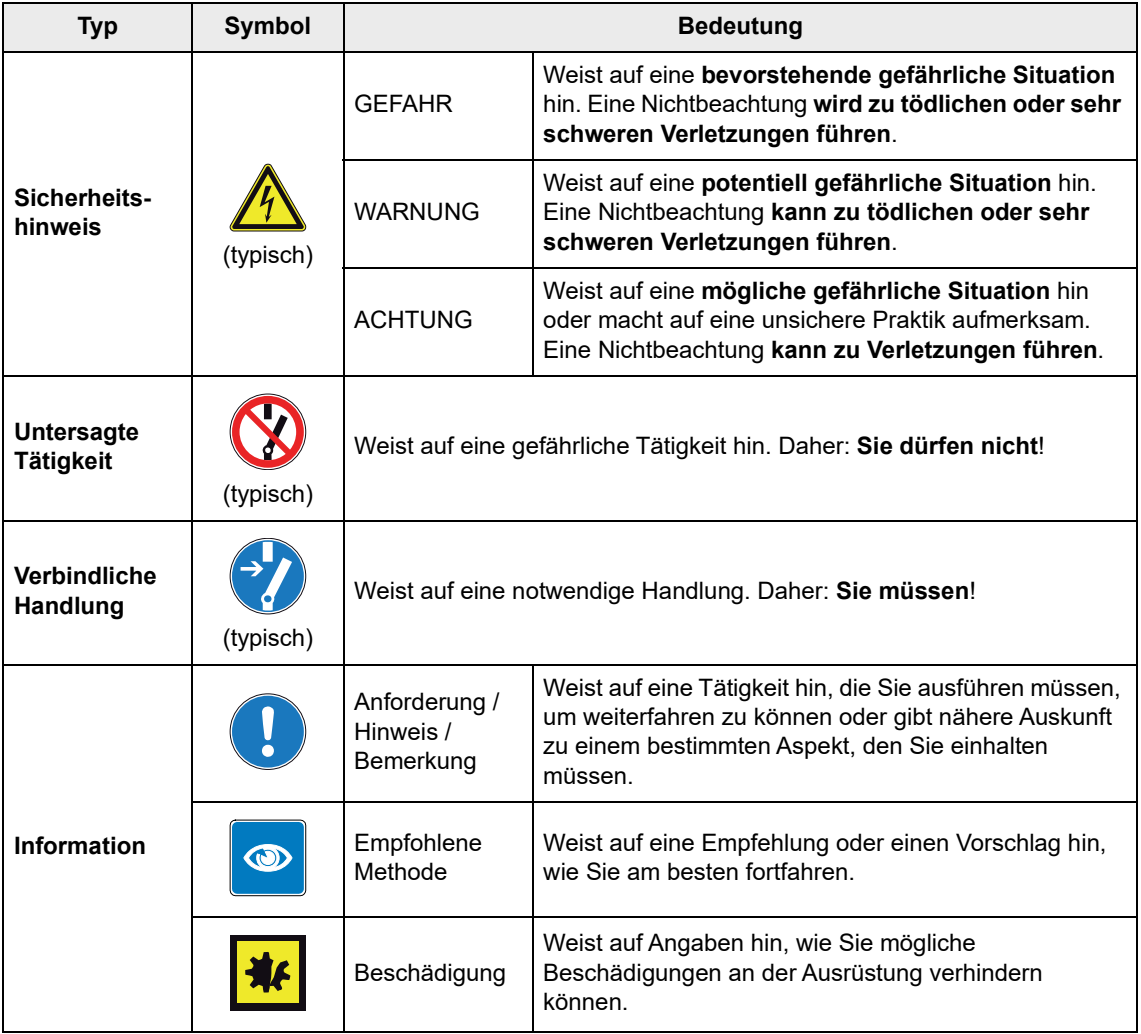

<span id="page-5-7"></span><span id="page-5-3"></span><span id="page-5-1"></span>Tabelle 1-2 Symbole & Zeichen

#### **1.1.5 Schutzmarken und Markennamen**

Der einfacheren Lesbarkeit halber werden eingetragene Markennamen mit dem zugehörigen Warenzeichen nur einmalig in nachfolgender Liste aufgeführt. Dabei versteht sich von selbst, dass die Markennamen (die Liste ist nicht zwingend abschliessend) durch Copyright geschützt sind und/oder Geistiges Eigentum repräsentieren, selbst wenn das entsprechende Warenzeichen im weiteren Verlauf des Dokuments ausgelassen wird.

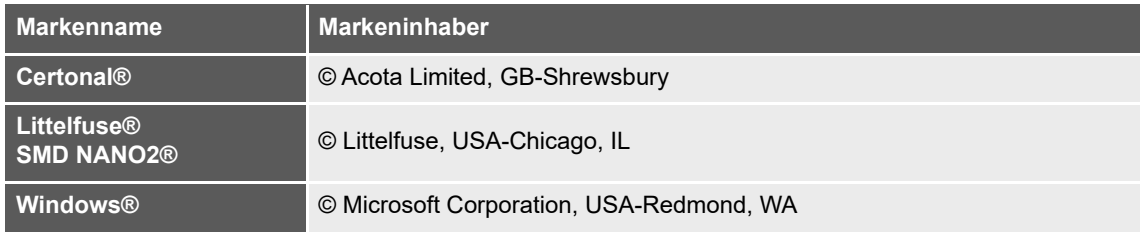

<span id="page-5-2"></span>Tabelle 1-3 Schutzmarken und Markennamen

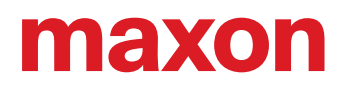

### **1.1.6 Copyright**

Das vorliegende Dokument, auch auszugsweise, ist urheberrechtlich geschützt. Ohne ausdrückliche schriftliche Einwilligung von maxon ist jegliche Weiterverwendung (einschliesslich Vervielfältigung, Übersetzung, Mikroverfilmung oder andere Arten von elektronischer Datenverarbeitung), welche über den eng umschriebenen Urheberrechtsschutz hinausgeht, untersagt und kann strafrechtlich geahndet werden. © 2021 maxon. Alle Rechte vorbehalten. Änderungen ohne Vorankündigung möglich.

CCMC | ESCON Module 50/8 Geräte-Referenz | Ausgabe 2021-08 | DocID rel9071

maxon motor ag Brünigstrasse 220 CH-6072 Sachseln +41 41 666 15 00 [www.maxongroup.com](http://www.maxongroup.com/)

## <span id="page-6-0"></span>**1.2 Über das Gerät**

<span id="page-6-2"></span><span id="page-6-1"></span>Das ESCON Module 50/8 ist ein kompakter, leistungsstarker 4-Quadranten PWM-Servokontroller zur effizienten Ansteuerung von permanentmagneterregten bürstenbehafteten DC-Motoren und bürstenlosen EC-Motoren bis ca. 400 Watt. Der Servokontroller wurde speziell für den Einsatz unter rauen Umgebungsbedingungen ausgelegt und verfügt über eine Certonal FC-742-Schutzbeschichtung.

Der Servokontroller ist in zwei Ausführungen verfügbar – als «ESCON Module 50/8 HE» (586137) mit Kühlkörper und als «ESCON Module 50/8» (532872) ohne Kühlkörper. Letzteres ist für den Einsatz eines geeigneten, individuell wählbaren Kühlkörpers ausgelegt. Dabei empfehlen wir ausdrücklich den Einsatz des maxon Zubehörs «ESCON Module 50/8 Thermal Pad» (586142).

Die verfügbaren Betriebsmodi – Drehzahlregler, Drehzahlsteller und Stromregler – genügen höchsten Anforderungen. Das ESCON Module 50/8 ist ausgelegt, um über einen analogen Sollwert kommandiert zu werden. Es verfügt über umfangreiche Funktionalitäten mit digitalen und analogen Ein- und Ausgängen.

Das miniaturisierte OEM-Einsteckmodul lässt sich nahtlos in komplexe Kundenapplikationen integrieren. Für die Erstinbetriebnahme steht ein geeignetes Motherboard zur Verfügung.

Das Gerät wird über die USB-Schnittstelle mittels der Graphischen Benutzeroberfläche «ESCON Studio» für Windows PCs konfiguriert.

Die aktuelle Version der ESCON-Software (sowie die neueste Ausgabe der Dokumentation) können Sie über das Internet unter → [http://escon.maxongroup.com herunterladen.](http://escon.maxongroup.com/)

<span id="page-7-5"></span><span id="page-7-4"></span>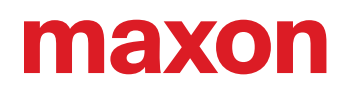

## <span id="page-7-0"></span>**1.3 Über die Sicherheitsvorkehrungen**

- <span id="page-7-3"></span>• Vergewissern Sie sich, dass Sie den Hinweis ["LESEN SIE DIES ZUERST" auf Seite A-2](#page-1-0) gelesen haben!
- Gehen Sie keine Arbeiten an, ohne dass Sie über die dafür notwendigen Kenntnisse (+ Kapitel ["1.1.2 Zielpublikum" auf Seite 1-5\)](#page-4-2) verfügen!
- Schlagen Sie das  $\rightarrow$  [Kapitel "1.1.4 Symbole & Zeichen" auf Seite 1-6](#page-5-0) nach, um die nachfolgend benutzten Kennzeichnungen zu verstehen!
- <span id="page-7-2"></span>• Befolgen Sie alle in Ihrem Land und/oder an Ihrem Standort geltenden Vorschriften in Bezug auf Unfallverhütung, Arbeitsschutz und Umweltschutz!

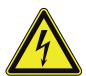

## **GEFAHR**

#### *Hochspannung und/oder Elektrischer Schock*

*Das Berühren von spannungsführenden Drähten kann zum Tod oder zu lebensgefährlichen Verletzungen führen!*

- *Betrachten Sie alle Netzkabel als spannungsführend, bis Sie sich vom Gegenteil überzeugt haben!*
- *Vergewissern Sie sich, dass keines der beiden Kabelenden mit dem Versorgungsnetz verbunden ist!*
- *Stellen Sie sicher, dass die Spannungsversorgung nicht eingeschaltet werden kann, solange die Arbeiten nicht abgeschlossen sind!*
- *Befolgen Sie die Verfahren für Sperrung und Ausserbetriebnahme!*
- *Vergewissern Sie sich, dass alle Einschalter gegen unbeabsichtigtes Betätigen verriegelt und mit Ihrem Namen beschriftet sind!*

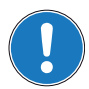

#### *Anforderungen*

- *Stellen Sie sicher, dass alle angegliederten Komponenten gemäss den örtlich geltenden Vorschriften installiert sind.*
- *Seien Sie gewahr, dass ein elektronisches Gerät aus Prinzip nicht als ausfallsicher angesehen werden kann. Daher müssen Sie sicherstellen, dass die Maschine/Ausrüstung mit einer unabhängigen Überwachungs- und Sicherheitseinrichtung ausgestattet ist. Sollte die Maschine/Ausrüstung aus irgendeinem Grund versagen, sollte sie falsch bedient werden, sollte die Steuerung ausfallen oder sollte ein Kabel brechen oder ausgezogen werden, etc., muss das gesamte Antriebssystem in einen sicheren Betriebsmodus überführt und in diesem gehalten werden.*
- *Beachten Sie, dass Sie nicht berechtigt sind irgendwelche Reparaturen an von maxon gelieferten Komponenten durchzuführen.*

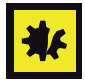

#### *Elektrostatisch gefährdetes Bauelement (EGB)*

- <span id="page-7-1"></span>*• Tragen Sie elektrostatisch ableitende Bekleidung.*
- *Behandeln Sie das Gerät mit besonderer Vorsicht.*

## <span id="page-8-2"></span><span id="page-8-0"></span>**2 SPEZIFIKATIONEN**

## <span id="page-8-6"></span><span id="page-8-5"></span><span id="page-8-1"></span>**2.1 Technische Daten**

<span id="page-8-4"></span><span id="page-8-3"></span>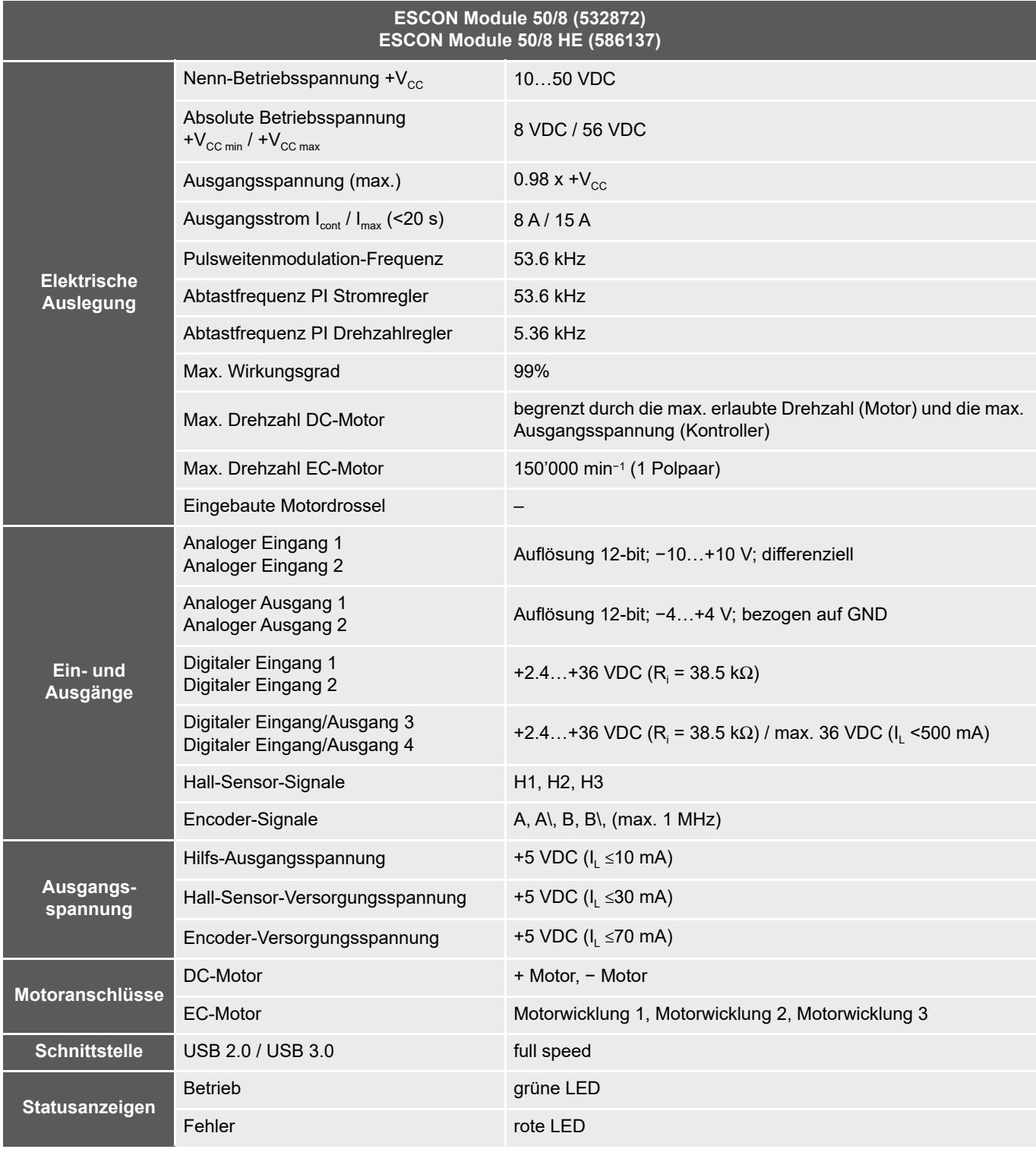

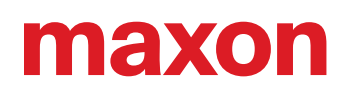

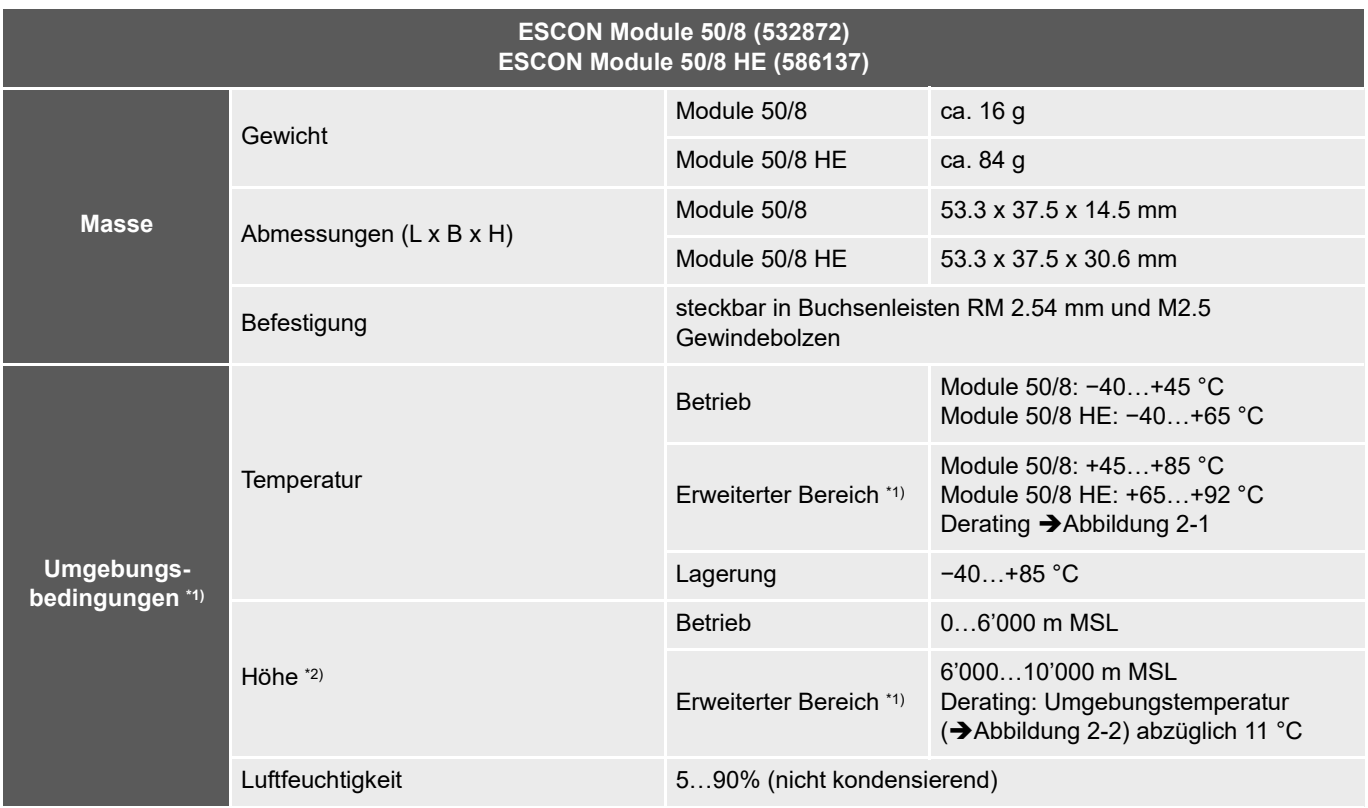

\*1) Der Betrieb innerhalb des erweiterten Bereichs (Temperatur und Höhe) ist zulässig. Hierzu ist jedoch die Abstimmung von Umgebungstemperatur und Verlustleistung (und für das ESCON Module 50/8 auch ein allfällig notwendiger Kühlkörper) zu beachten.

\*2) Einsatzhöhe in Meter über Meer, Normalnull (Mean Sea Level, MSL)

<span id="page-9-0"></span>Tabelle 2-4 Technische Daten

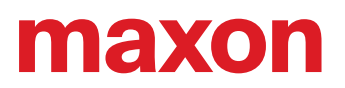

## <span id="page-10-0"></span>**2.2 Thermische Daten**

#### **2.2.1 Verlustleistung und Wirkungsgrad**

Der Servokontroller ist in zwei Ausführungen verfügbar – als «ESCON Module 50/8 HE» (586137) mit Kühlkörper und als «ESCON Module 50/8» (532872) ohne Kühlkörper.

Die beiden nachfolgenden Grafiken dienen zur Ermittlung der Applikationsgrenzen bezüglich Ausgangsstrom und Umgebungstemperatur bei unterschiedlichen Versorgungsspannungen.

Wollen Sie bei Verwendung eines ESCON Module 50/8 den erweiterten Temperaturbereich vollumfänglich ausschöpfen müssen Sie einen geeigneten Kühlkörper vorsehen. Aus den nachfolgenden Grafiken können Sie den maximalen Wärmewiderstand  $R_{th}$  eines entsprechenden Kühlkörpers bei einer bekannten Verlustleistung P<sub>D</sub> ersehen. Beachten Sie hierzu auch das →Kapitel "2.2.2 Anwendungsbeispiel: Auslegung eines [geeigneten Kühlkörpers" auf Seite 2-12](#page-11-1).

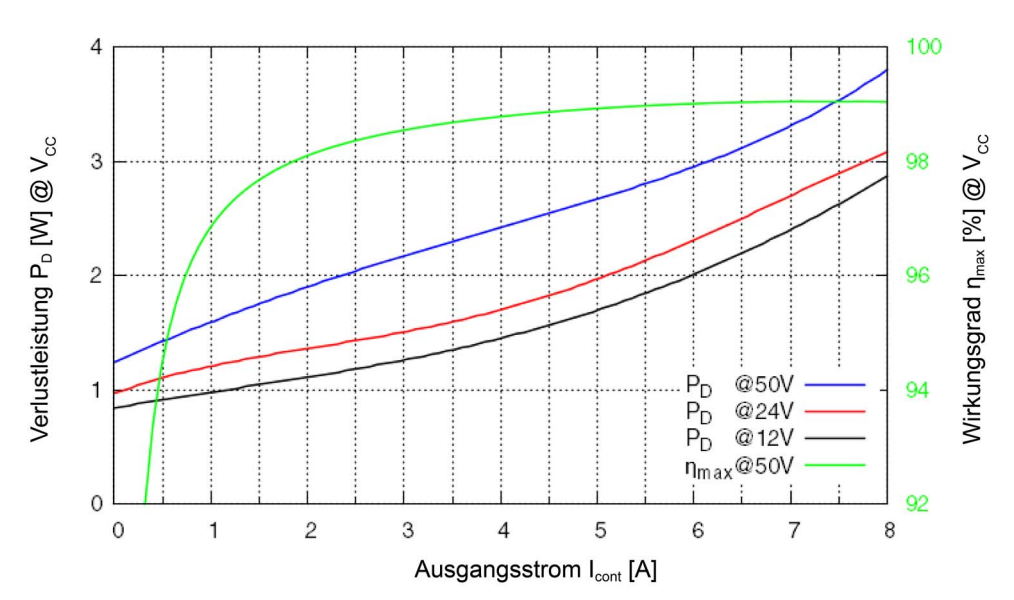

<span id="page-10-1"></span>Abbildung 2-1 Verlustleistung und Wirkungsgrad

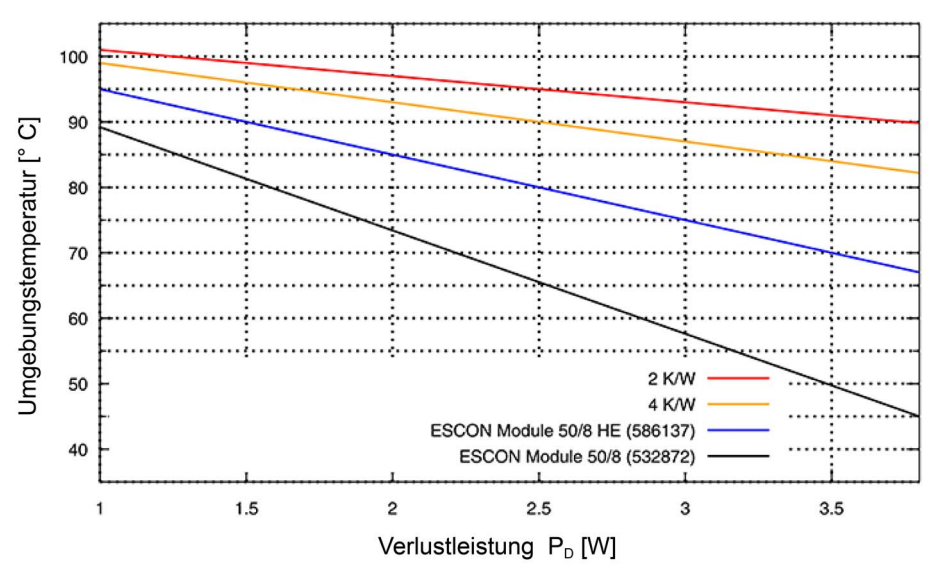

<span id="page-10-2"></span>Abbildung 2-2 Derating Umgebungstemperatur / erforderlicher Kühlkörper

#### <span id="page-11-1"></span>**2.2.2 Anwendungsbeispiel: Auslegung eines geeigneten Kühlkörpers**

Zur Auswahl eines geeigneten Kühlkörpers müssen Sie den maximalen Wärmewiderstand  $R_{in}$  ermitteln. Tragen Sie hierzu die Werte aus obigen Abbildungen wie folgt ab:

1) Annahme

Das ESCON Module 50/8 (532872) soll mit einer Nenn-Betriebsspannung + $V_{cc}$  von 24 V und einem Ausgangsstrom I<sub>cont</sub> von 8 A betrieben werden.

#### **2) [Abbildung 2-1](#page-10-1)**

Im Schnittpunkt der roten Kennlinie (24 V) und 8 A Ausgangsstrom (X-Achse) ergibt sich auf der Y-Achse eine Verlustleistung von 3.2 W.

#### **3) [Abbildung 2-2](#page-10-2)**

Die schwarze Kennlinie (ESCON Module 50/8) zeigt auf, dass bei einer Verlustleistung von 3.2 W (X-Achse) ein Betrieb ohne Kühlkörper bis zu einer maximalen Umgebungstemperatur von ca. 55 °C (Y-Achse) möglich ist.

<span id="page-11-5"></span><span id="page-11-4"></span>Unter gleichen Bedingungen ist für den Betrieb bei einer maximalen Umgebungstemperatur von 85 °C (Y-Achse) jedoch ein Kühlkörper mit einem maximalen Wärmewiderstand  $R_{th}$  von weniger als 4 K/W erforderlich (gelbe Kennlinie).

Verwenden Sie für eine optimale Wärmeübertragung das maxon Zubehör «ESCON Module 50/8 Thermal Pad» (586142) und beachten Sie die Herstellerangaben des jeweiligen Kühlkörpers.

<span id="page-11-6"></span>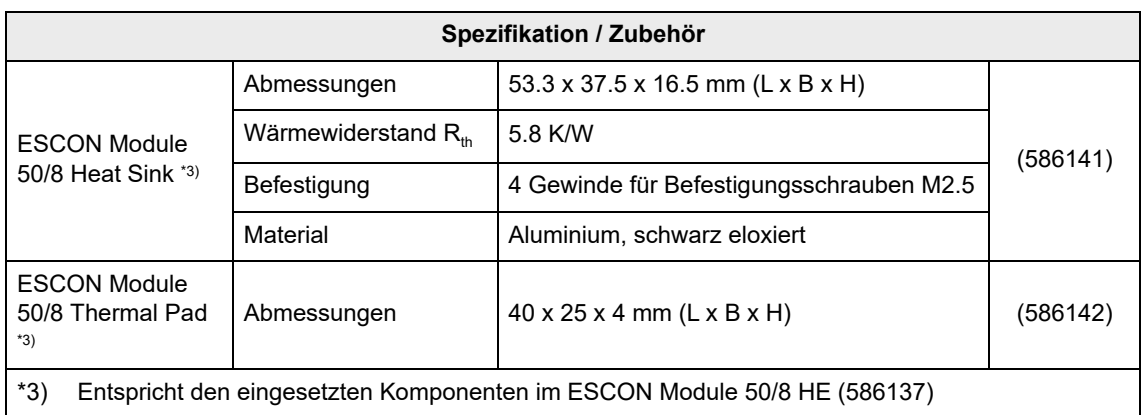

<span id="page-11-8"></span><span id="page-11-7"></span><span id="page-11-2"></span>Tabelle 2-5 Kühlkörper – Spezifikation & Zubehör

## <span id="page-11-0"></span>**2.3 Anwendungsgrenzen**

| Schutzfunktionalität   | <b>Abschaltschwelle</b> | Wiedereinschaltschwelle |
|------------------------|-------------------------|-------------------------|
| Unterspannung          | 7.2 V                   | 7.4 V                   |
| Überspannung           | 58 V                    | 55 V                    |
| Überstrom              | 22.5A                   |                         |
| Thermische Überlastung | 105 °C                  | 90 $°C$                 |

<span id="page-11-3"></span>Tabelle 2-6 Anwendungsgrenzen

## <span id="page-12-0"></span>**2.4 Massbilder**

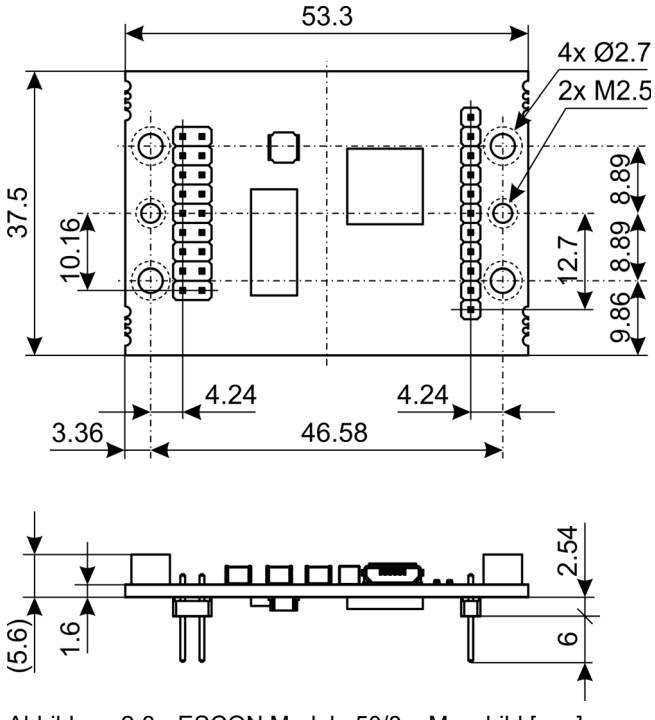

<span id="page-12-2"></span><span id="page-12-1"></span>Abbildung 2-3 ESCON Module 50/8 – Massbild [mm]

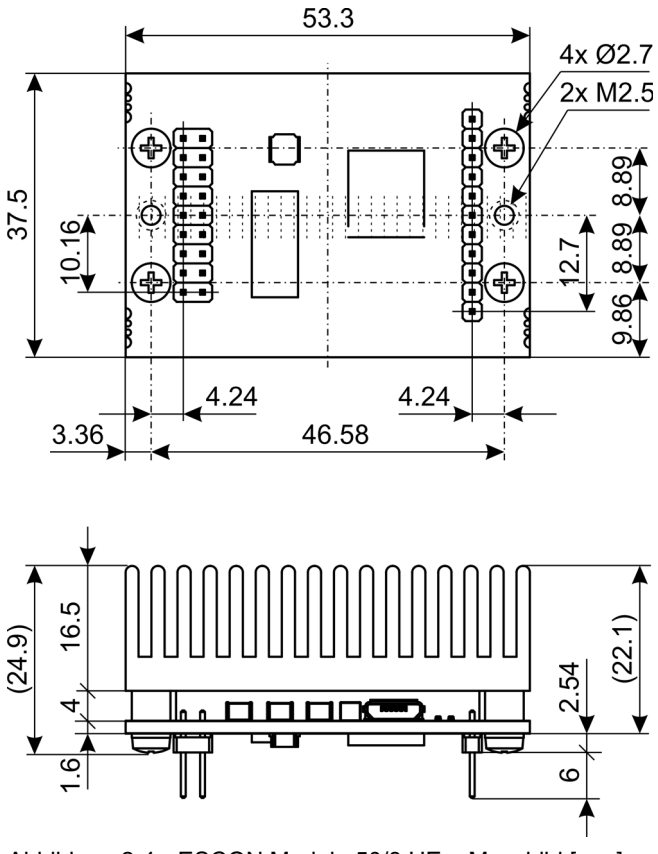

<span id="page-12-3"></span>Abbildung 2-4 ESCON Module 50/8 HE – Massbild [mm]

## <span id="page-13-2"></span><span id="page-13-0"></span>**2.5 Normen**

Das beschriebene Gerät wurde erfolgreich auf die Einhaltung nachfolgend aufgeführter Normen geprüft. In der Praxis jedoch kann nur das Gesamtsystem (die betriebsbereite Ausrüstung bestehend aus der Gesamtheit der einzelnen Komponenten, wie beispielsweise Motor, Servokontroller, Netzteil, EMV-Filter, Verdrahtung etc.) einem EMV-Test unterzogen werden, um den störungssicheren Betrieb zu gewährleisten.

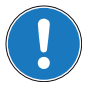

#### *Wichtiger Hinweis*

*Die Übereinstimmung der erwähnten Normen durch das beschriebene Gerät besagt nichts über dessen Übereinstimmung im betriebsbereiten Gesamtsystem aus. Um die Übereinstimmung Ihres Gesamtsystems zu erreichen, müssen Sie dieses als Ganzes, zusammen mit allen beteiligten Komponenten, den entsprechenden EMV-Tests unterziehen.*

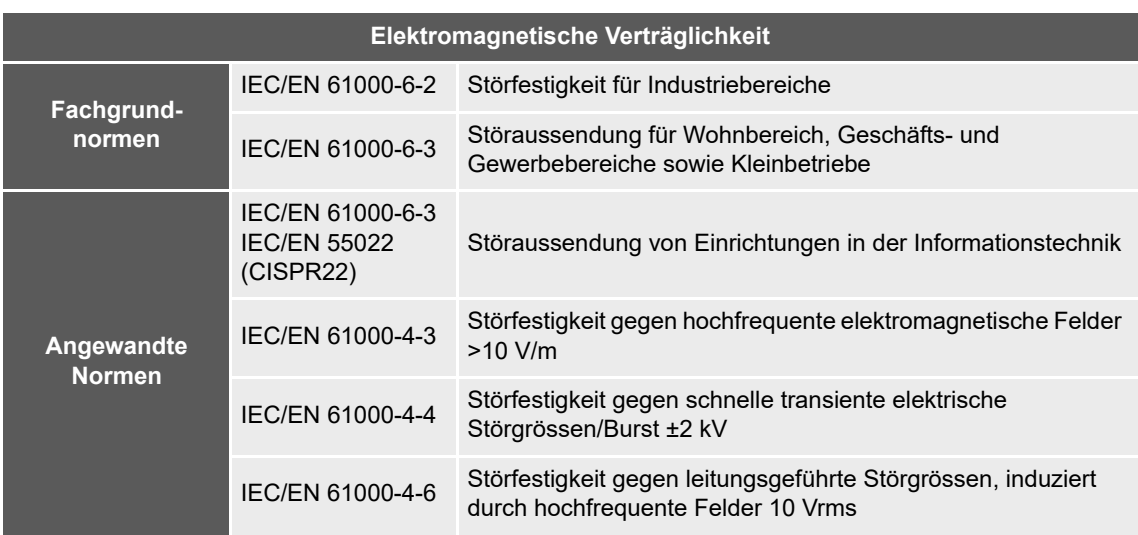

| <b>Andere</b>          |                                             |                                                                                                    |
|------------------------|---------------------------------------------|----------------------------------------------------------------------------------------------------|
| <b>Umwelt</b>          | IEC/EN 60068-2-6                            | Umgebungseinflüsse – Prüfung Fc: Schwingen (sinusförmig,<br>$10500$ Hz, 20 m/s <sup>2</sup> )                                                                                                    |
|                        | MIL-STD-810F                                | Random transport (10500 Hz up to 2.53 $g_{\text{rms}}$ )                                                                                                    |
| <b>Sicherheits</b>     | UL File Number E108467; unbestückte Platine |                                                                                                    |
| <b>Zuverlässigkeit</b> | MIL-HDBK-217F                               | Zuverlässigkeitsprognose von elektronischen Geräten<br>Umfeld: Boden, mild (GB)<br>Umgebungstemperatur: 298 K (25 °C)<br>Bauteilbelastung: in Übereinstimmung mit Stromlaufplan und<br>Nennleistung<br>Mittlere Ausfallzeit (MTBF)<br>· ESCON Module 50/8: 380'195 Stunden<br>• ESCON Module 50/8 HE: 517'288 Stunden |

<span id="page-13-1"></span>Tabelle 2-7 Normen

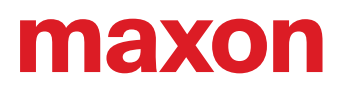

## <span id="page-14-0"></span>**3 EINSTELLUNGEN**

#### <span id="page-14-6"></span><span id="page-14-2"></span>**WICHTIGER HINWEIS: VORAUSSETZUNGEN FÜR DIE ERLAUBNIS ZUM BEGINN DER INSTALLATION**

**Das ESCON Module 50/8** gilt als unvollständige Maschine gemäss EU-Richtlinie 2006/42/EG, Artikel 2, Absatz (g) und **ist dazu bestimmt, in andere Maschinen oder in andere unvollständige Maschinen oder Ausrüstungen eingebaut oder mit ihnen zusammengefügt zu werden**.

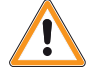

## <span id="page-14-5"></span><span id="page-14-4"></span><span id="page-14-3"></span>**WARNUNG**

#### *Verletzungsgefahr*

*Der Betrieb des Geräts, ohne dass das umgebende System den Vorgaben der EU-Richtlinie 2006/ 42/EG gänzlich entspricht, kann zu schweren Verletzungen führen!*

- **Nehmen Sie das Gerät nicht in Betrieb, ohne dass Sie sich versichert haben, dass die andere** *Maschine die in der EU-Richtlinie geforderten Voraussetzungen erfüllt!*
- *Nehmen Sie das Gerät nicht in Betrieb solange die andere Maschine nicht alle relevanten Vorschriften in Bezug auf Unfallverhütung und Arbeitsschutz erfüllt!*
- *Nehmen Sie das Gerät nicht in Betrieb solange nicht alle notwendigen Schnittstellen hergestellt und die in diesem Dokument beschriebenen Anforderungen erfüllt sind!*

## <span id="page-14-1"></span>**3.1 Allgemein gültige Regeln**

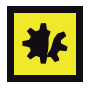

#### *Maximal erlaubte Betriebsspannung*

- *Stellen Sie sicher, dass die Betriebsspannung zwischen 10…50 VDC liegt.*
- *Eine Betriebsspannung über 56 VDC oder eine falsche Polung zerstören das Gerät.*
- *Beachten Sie, dass der benötigte Strom vom Lastmoment abhängt. Indes sind die Stromgrenzen des ESCON Module 50/8 wie folgt; dauernd max. 8 A / kurzzeitig (Beschleunigung) max. 15 A.*

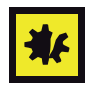

#### *Hot-Plugging der USB-Schnittstelle kann zu Beschädigungen an der Hardware führen*

*Wird die USB-Schnittstelle bei eingeschalteter Stromversorgung angeschlossen (hot-plugging), können die möglicherweise hohen Potentialunterschiede der beiden Netzteile von Steuerung und PC/Notebook zu Beschädigungen an der Hardware führen.*

- *Vermeiden Sie Potentialunterschiede zwischen der Stromversorgung von Steuerung und PC/Notebook oder, wenn möglich, gleichen Sie diese aus.*
- *Stecken Sie zuerst den USB-Stecker ein, schalten Sie erst danach die Stromversorgung der Steuerung ein.*

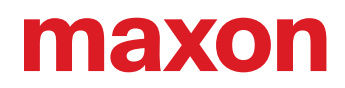

## <span id="page-15-0"></span>**3.2 Auslegung der Stromversorgung**

Im Prinzip kann jede Stromversorgung benutzt werden, solange diese nachfolgende Minimalanforderungen erfüllt.

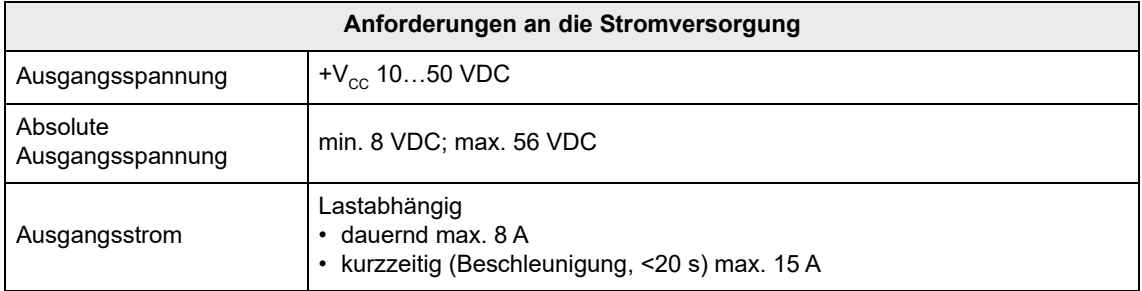

- <span id="page-15-1"></span>1) Benutzen Sie nachfolgende Formel um die benötigte Spannung unter Last zu errechnen.
- 2) Wählen Sie die Stromversorgung gemäss der errechneten Spannung. Beachten Sie dabei:
	- a) Die Stromversorgung muss in der Lage sein, die während dem Abbremsen der Last gewonnene kinetische Energie zu speichern (beispielsweise in einem Kondensator).
	- b) Wenn Sie eine stabilisiertes Netzteil verwenden muss der Überstromschutz für den Arbeitsbereich deaktiviert sein.

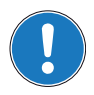

## *Hinweis*

*Die Formel berücksichtigt bereits Folgendes:*

- *Max. PWM Aussteuerbereich von 98%*
- *Max. Spannungsabfall des Kontrollers von 1 V @ 8 A*

## **BEKANNTE GRÖSSEN:**

- Lastmoment M [mNm]
- Lastdrehzahl n [min−1]
- Nennspannung Motor  $U_N$  [Volt]
- Leerlaufdrehzahl Motor bei U<sub>N</sub>, n<sub>0</sub> [min<sup>-1</sup>]
- Kennliniensteigung Motor Δn/ΔM [min<sup>-1</sup> mNm<sup>-1</sup>]

## **GESUCHTE GRÖSSE:**

• Nenn-Betriebsspannung  $+V_{cc}$  [Volt]

## **LÖSUNG:**

$$
V_{CC} \geq \left[\frac{U_N}{n_O} \cdot \left(n + \frac{\Delta n}{\Delta M} \cdot M\right) \cdot \frac{1}{0.98}\right] + 1\left[V\right]
$$

## <span id="page-16-1"></span><span id="page-16-0"></span>**3.3 Anschlüsse**

Die tatsächlichen Anschlüsse hängen von der Gesamtkonfiguration Ihres Antriebssystems und dem verwendeten Motortyp ab.

Folgen Sie der Beschreibung in der vorgegeben Reihenfolge und benutzen Sie das Anschlussschema, das am besten auf die von Ihnen eingesetzten Komponenten zutrifft. Die entsprechenden Schemata finden Sie in →[Kapitel "4 Verdrahtung" auf Seite 4-31](#page-30-1).

<span id="page-16-5"></span><span id="page-16-4"></span>**3.3.1 Pinbelegung**

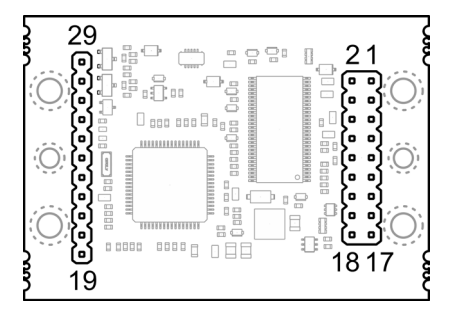

<span id="page-16-2"></span>Abbildung 3-5 Pinbelegung

<span id="page-16-3"></span>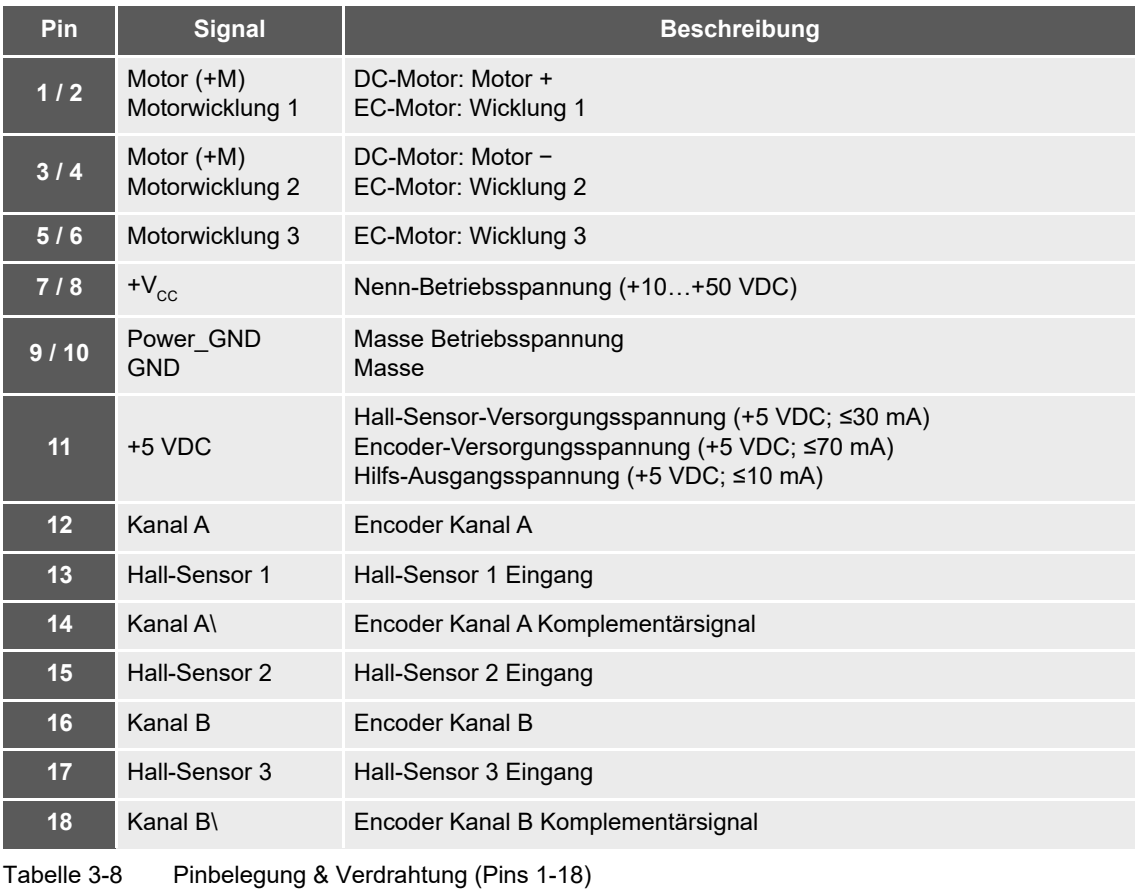

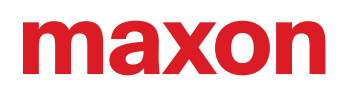

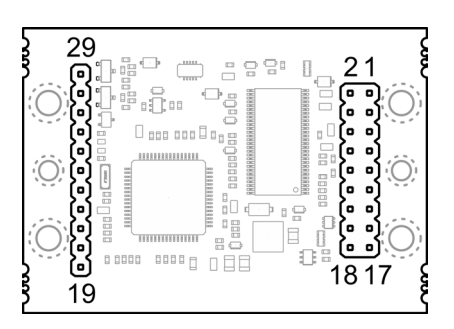

<span id="page-17-0"></span>Abbildung 3-6 Pinbelegung

| <b>Pin</b>        | <b>Signal</b>      | <b>Beschreibung</b>               |
|-------------------|--------------------|-----------------------------------|
| 19                | DigIN/DigOUT4      | Digitaler Eingang/Ausgang 4       |
| 20                | DigIN/DigOUT3      | Digitaler Eingang/Ausgang 3       |
| 21                | DigIN2             | Digitaler Eingang 2               |
| $22 \overline{ }$ | DigIN1             | Digitaler Eingang 1               |
| 23                | <b>GND</b>         | Masse                             |
| 24                | AnOUT <sub>2</sub> | Analoger Ausgang 2                |
| 25                | AnOUT1             | Analoger Ausgang 1                |
| 26                | $AnIN2-$           | Analoger Eingang 2, Negativsignal |
| 27                | $AnIN2+$           | Analoger Eingang 2, Positivsignal |
| 28                | $AnIN1-$           | Analoger Eingang 1, Negativsignal |
| 29                | $AnIN1+$           | Analoger Eingang 1, Positivsignal |

<span id="page-17-1"></span>Tabelle 3-9 Pinbelegung & Verdrahtung (Pins 19-29)

## **3.3.2 Hall-Sensor**

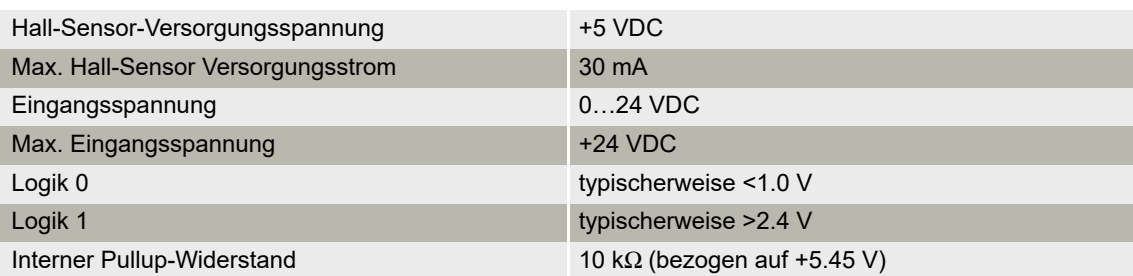

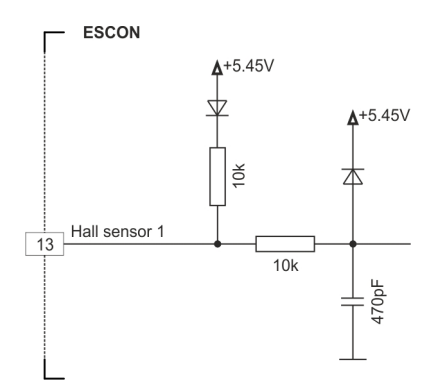

<span id="page-18-0"></span>Abbildung 3-7 Hall-Sensor 1 Eingangsbeschaltung (sinngemäss auch für Hall-Sensoren 2 & 3)

### <span id="page-19-1"></span>**3.3.3 Encoder**

 $\circledcirc$ 

- *Empfohlene Methode*
- Differenzsignale sind gut gegen elektrische Störfelder geschützt. Deshalb empfehlen wir den *Anschluss mittels differenziellem Eingangssignal. Gleichwohl unterstützt der Kontroller beide Möglichkeiten – differenziell und single-ended (unsymmetrisch).*
- *Der Kontroller erfordert keinen Indeximpuls (Ch I, Ch I\).*
- *Für optimale Leistung empfehlen wir Ihnen dringend Encoder mit Leitungstreiber (Line Driver). Andernfalls können flache Schaltflanken zu Drehzahl-Einschränkungen führen.*

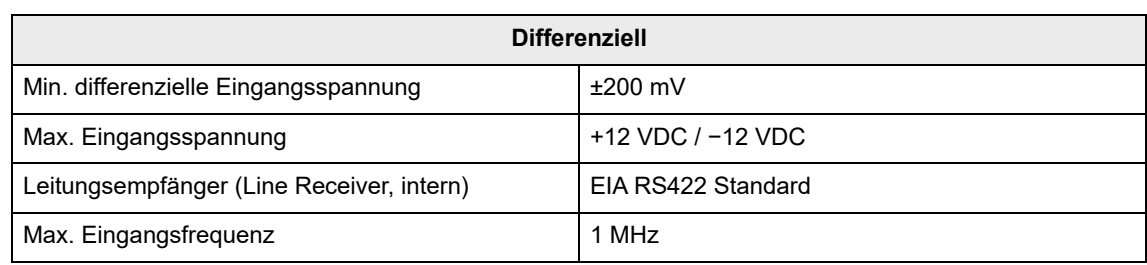

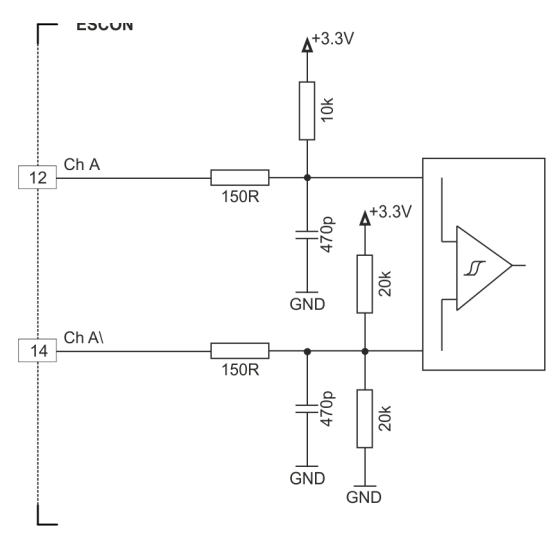

<span id="page-19-0"></span>Abbildung 3-8 Encoder Eingangsbeschaltung Ch A "Differenziell" (sinngemäss auch für Ch B)

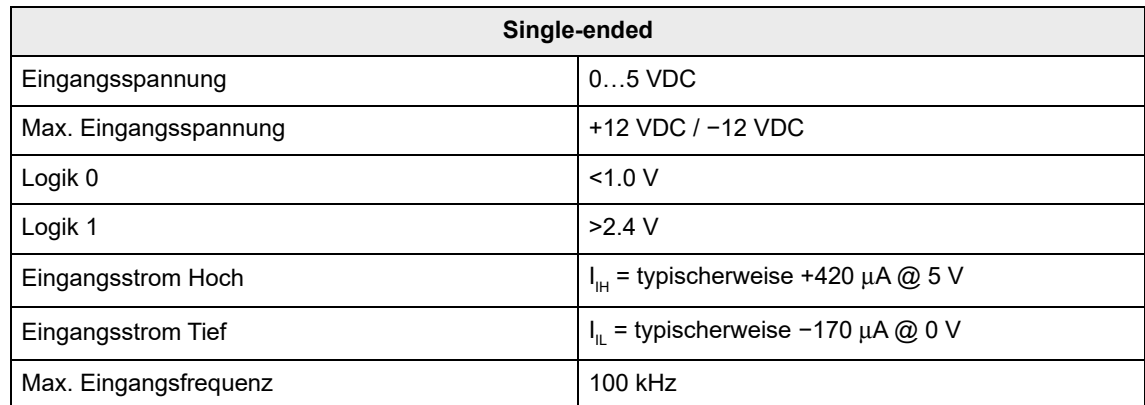

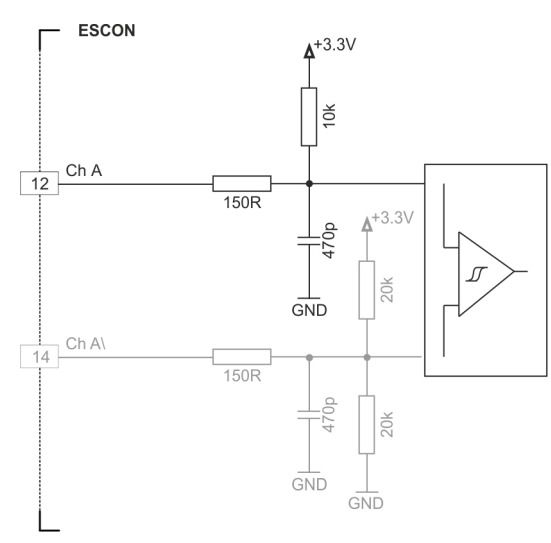

<span id="page-20-0"></span>Abbildung 3-9 Encoder Eingangsbeschaltung Ch A "Single-ended" (sinngemäss auch für Ch B)

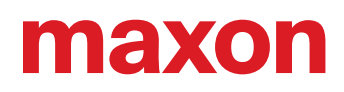

## **3.3.4 Digital I/Os**

## <span id="page-21-1"></span>**3.3.4.1 Digitaler Eingang 1**

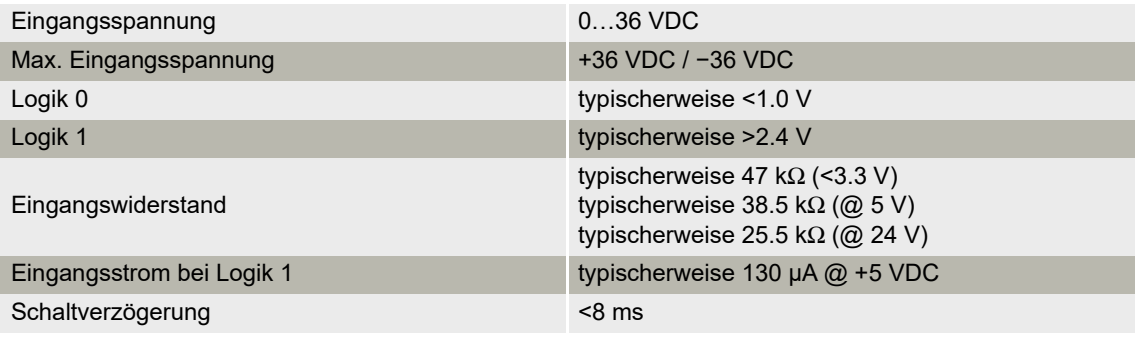

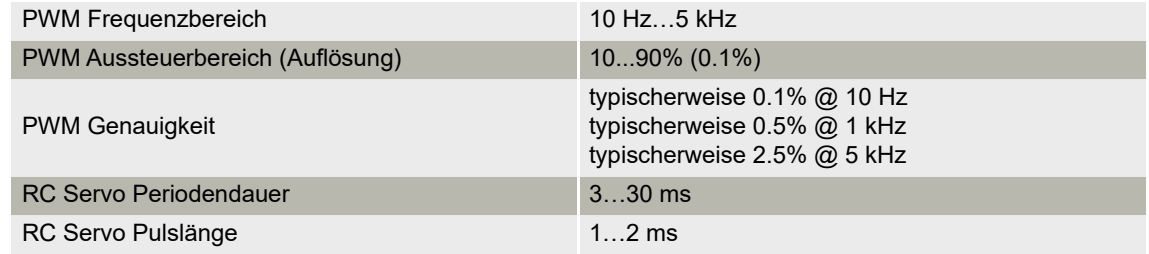

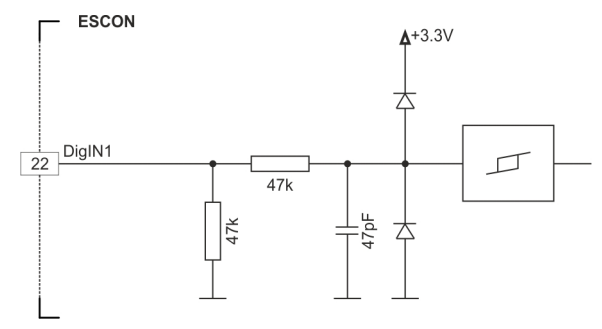

<span id="page-21-0"></span>Abbildung 3-10 DigIN1 Schaltung

## <span id="page-22-1"></span>**3.3.4.2 Digitaler Eingang 2**

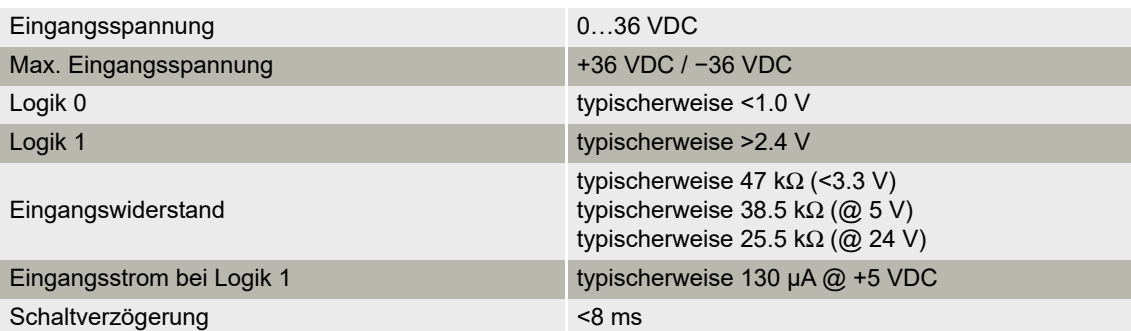

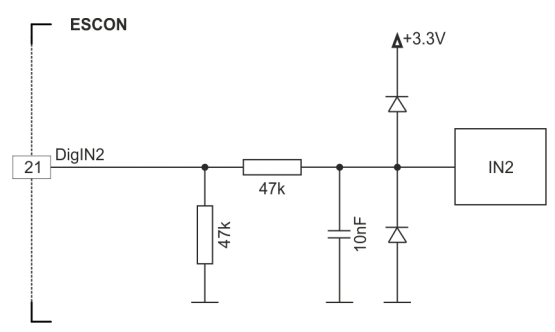

<span id="page-22-0"></span>Abbildung 3-11 DigIN2 Schaltung

## <span id="page-23-1"></span>**3.3.4.3 Digitale Eingänge/Ausgänge 3 und 4**

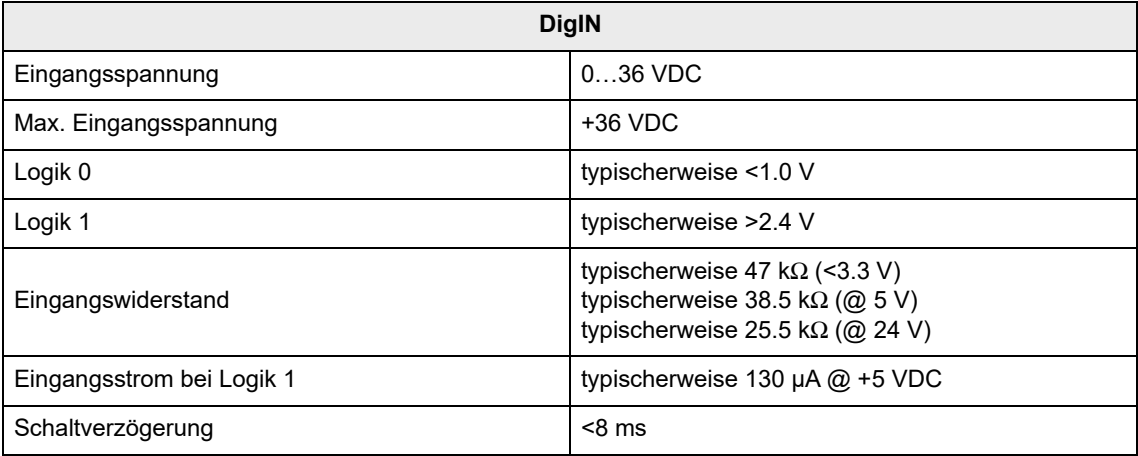

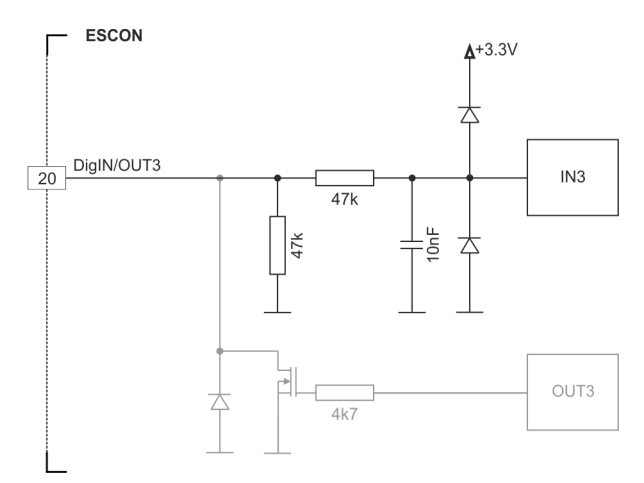

<span id="page-23-0"></span>Abbildung 3-12 DigIN3 Schaltung (sinngemäss auch für DigIN4)

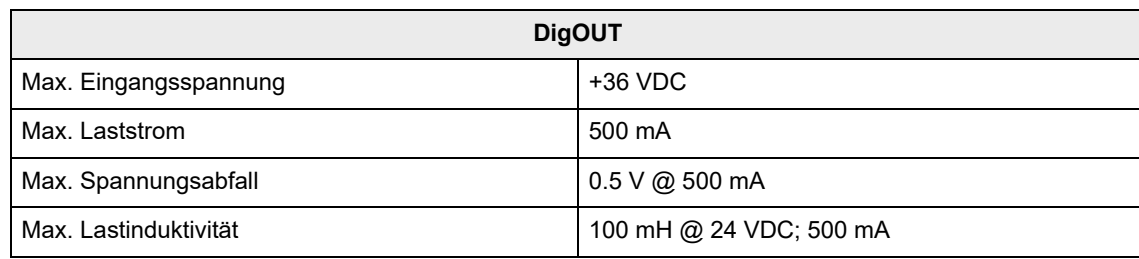

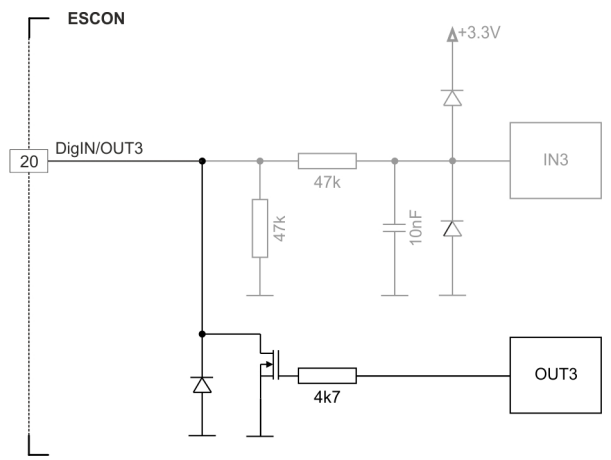

<span id="page-24-0"></span>Abbildung 3-13 DigOUT3 Schaltung (sinngemäss auch für DigOUT4)

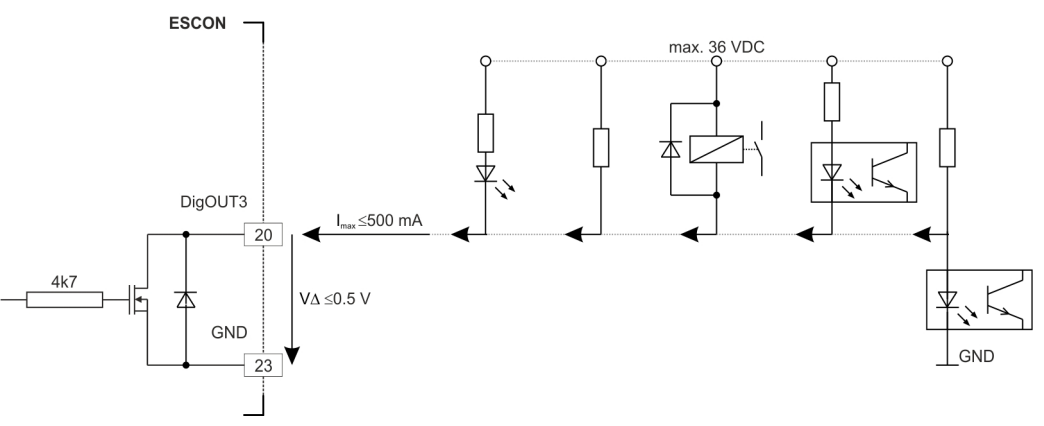

<span id="page-24-1"></span>Abbildung 3-14 DigOUT3 Schaltungsbeispiele (sinngemäss auch für DigOUT4)

## **3.3.5 Analog I/Os**

#### <span id="page-25-2"></span>**3.3.5.1 Analoge Eingänge 1 und 2**

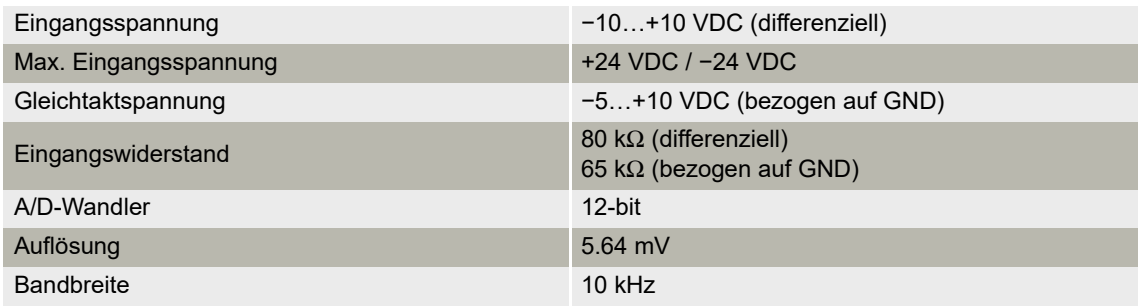

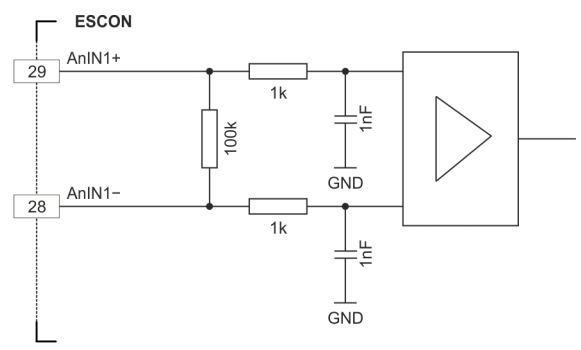

<span id="page-25-0"></span>Abbildung 3-15 AnIN1 Schaltung (sinngemäss auch für AnIN2)

## **3.3.5.2 Analoge Ausgänge 1 und 2**

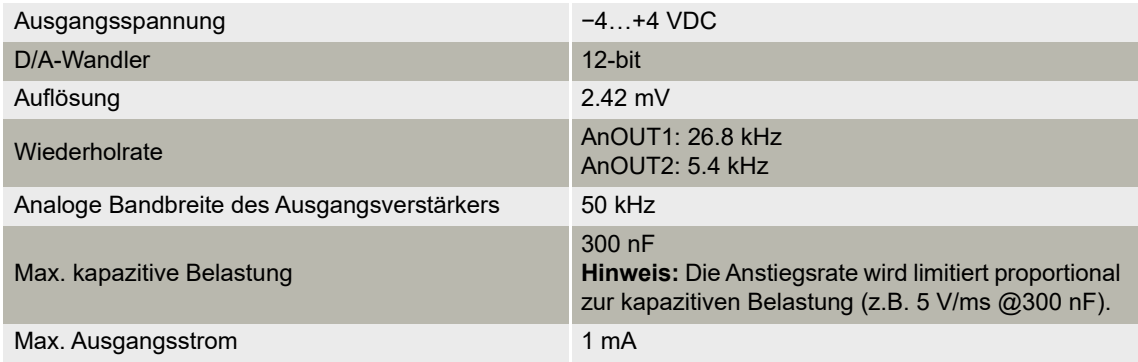

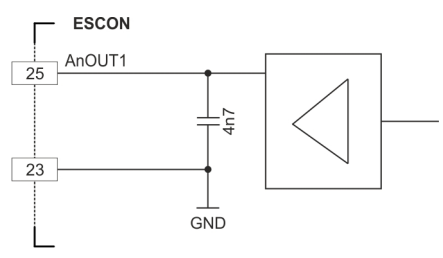

<span id="page-25-1"></span>Abbildung 3-16 AnOUT1 Schaltung (sinngemäss auch für AnOUT2)

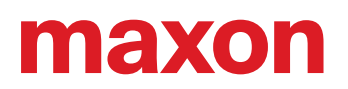

### <span id="page-26-3"></span>**3.3.6 USB (J7)**

*Hot-Plugging der USB-Schnittstelle kann zu Beschädigungen an der Hardware führen*

*Wird die USB-Schnittstelle bei eingeschalteter Stromversorgung angeschlossen (hot-plugging), können die möglicherweise hohen Potentialunterschiede der beiden Netzteile von Steuerung und PC/Notebook zu Beschädigungen an der Hardware führen.*

- *Vermeiden Sie Potentialunterschiede zwischen der Stromversorgung von Steuerung und PC/Notebook oder, wenn möglich, gleichen Sie diese aus.*
- *Stecken Sie zuerst den USB-Stecker ein, schalten Sie erst danach die Stromversorgung der Steuerung ein.*

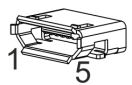

*Hinweis*

<span id="page-26-1"></span>Abbildung 3-17 USB Anschlussbuchse J7

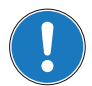

*Spalte "Seite B" ([Tabelle 3-10\)](#page-26-0) bezieht sich auf die USB-Schnittstelle Ihres PC.*

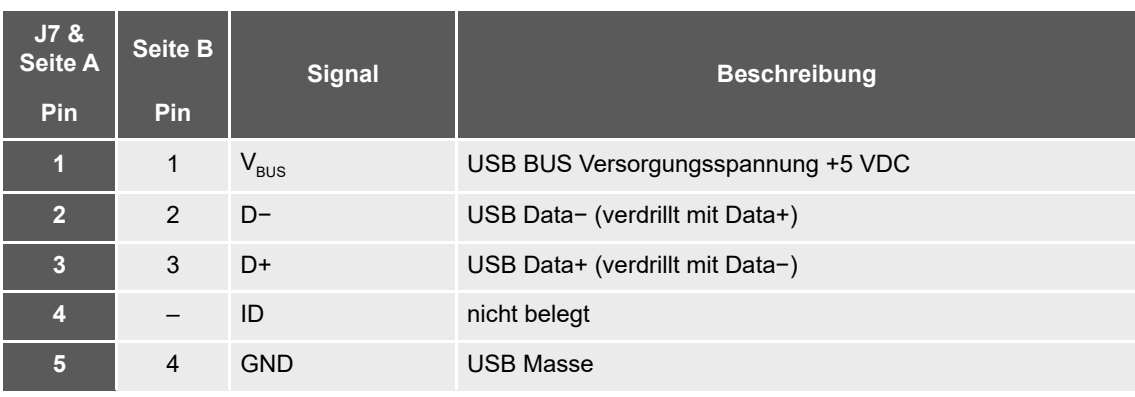

<span id="page-26-0"></span>Tabelle 3-10 USB Anschlussbuchse J7 – Anschlussbelegung & Verdrahtung

<span id="page-26-4"></span>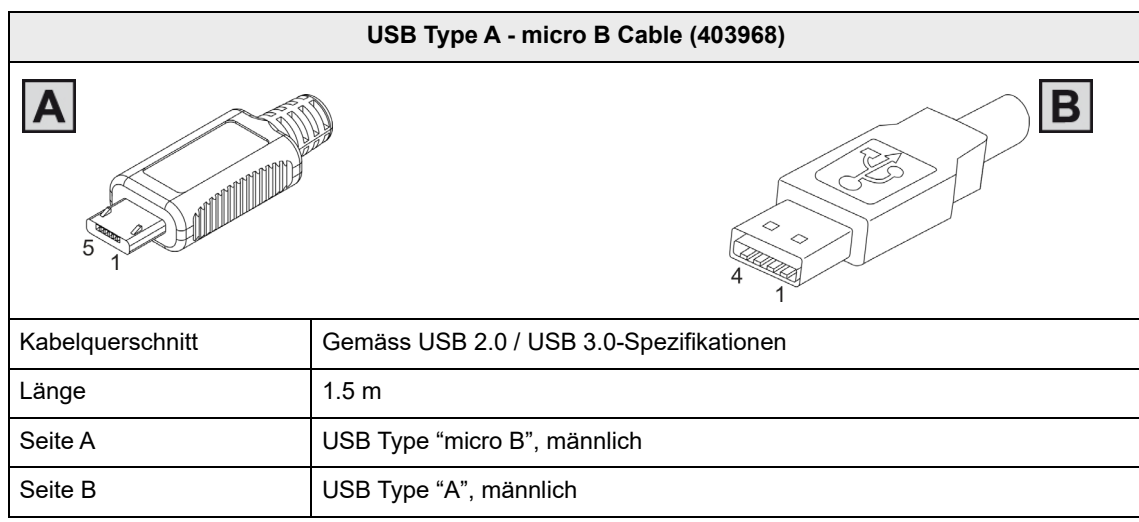

<span id="page-26-5"></span><span id="page-26-2"></span>Tabelle 3-11 USB Type A - micro B Cable

<span id="page-27-5"></span><span id="page-27-3"></span>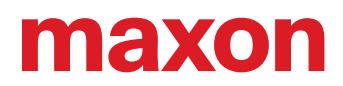

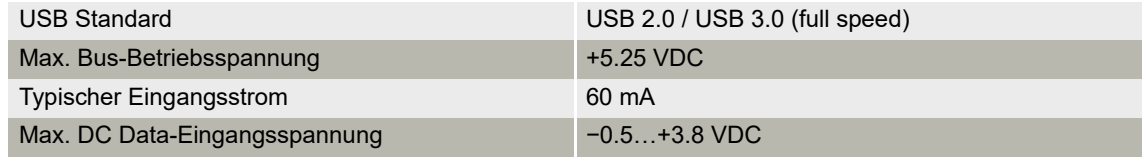

## <span id="page-27-6"></span><span id="page-27-0"></span>**3.4 Statusanzeigen**

<span id="page-27-4"></span><span id="page-27-2"></span>Leuchtdioden (LEDs) zeigen den momentanen Betriebszustand (grün) sowie mögliche Fehler (rot) an.

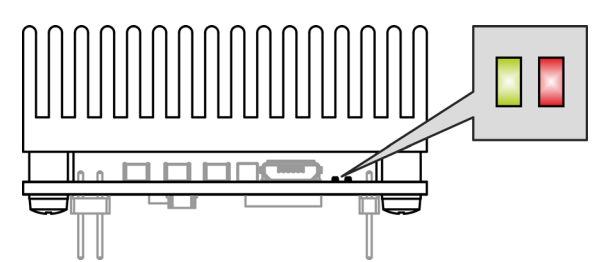

<span id="page-27-1"></span>Abbildung 3-18 LEDs – Einbauort

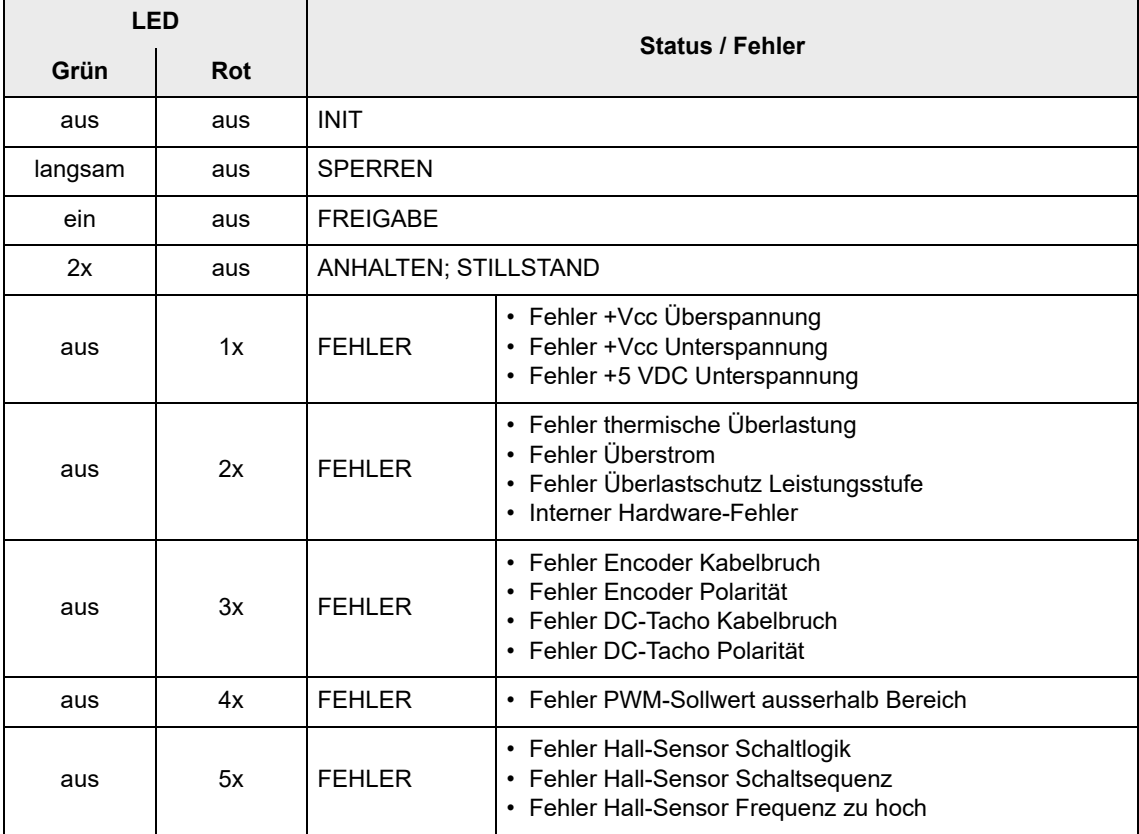

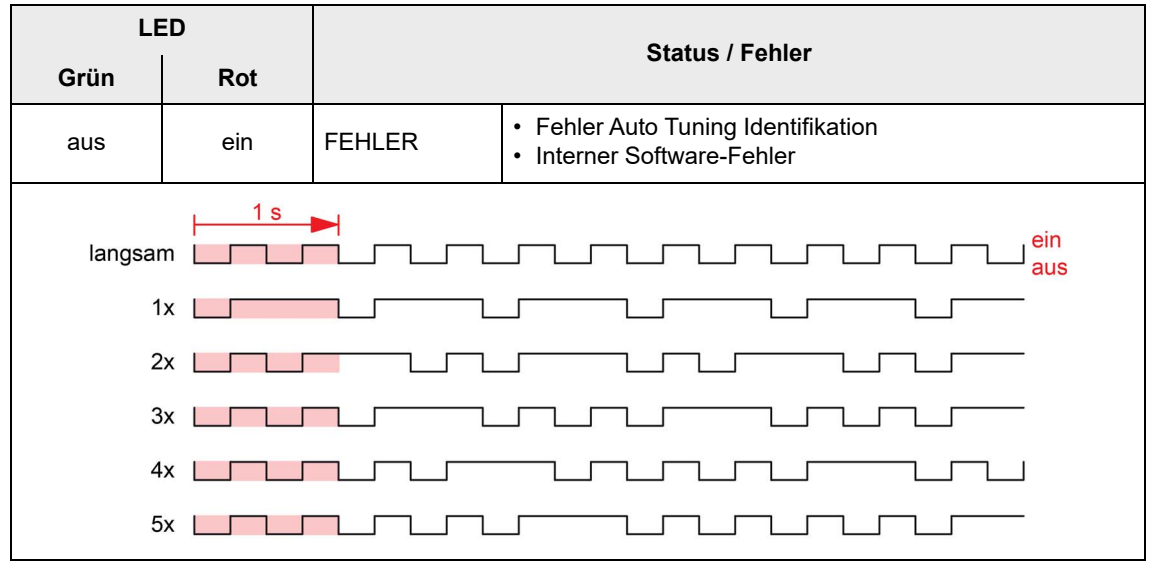

<span id="page-28-0"></span>Tabelle 3-12 LEDs – Interpretation der Statusanzeige

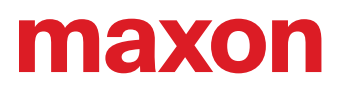

**••absichtliche Leerseite••**

## <span id="page-30-1"></span><span id="page-30-0"></span>**4 VERDRAHTUNG**

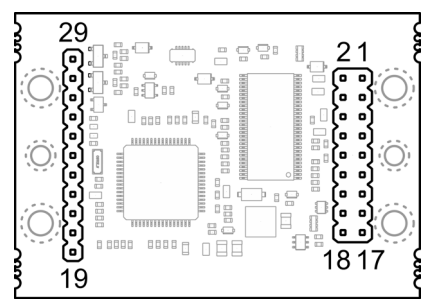

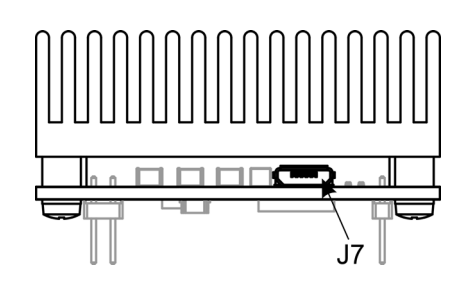

<span id="page-30-3"></span><span id="page-30-2"></span>Abbildung 4-19 Schnittstellen – Bezeichnungen und Einbauort

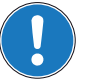

### *Hinweis*

In den nachfolgenden Diagrammen finden Sie diese Bezeichnungen und Zeichen:

- *«Analog I/O» steht für Analoge Eingänge/Ausgänge*
- *«DC Tacho» steht für DC-Tacho*
- *«Digital I/O» steht für Digitale Eingänge/Ausgänge*
- *«Power Supply» steht für Stromversorgung*

 $\frac{1}{\pm}$  *Erdung (optional)* 

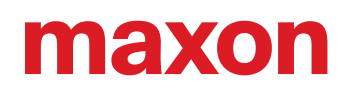

## <span id="page-31-2"></span><span id="page-31-0"></span>**4.1 DC-Motoren**

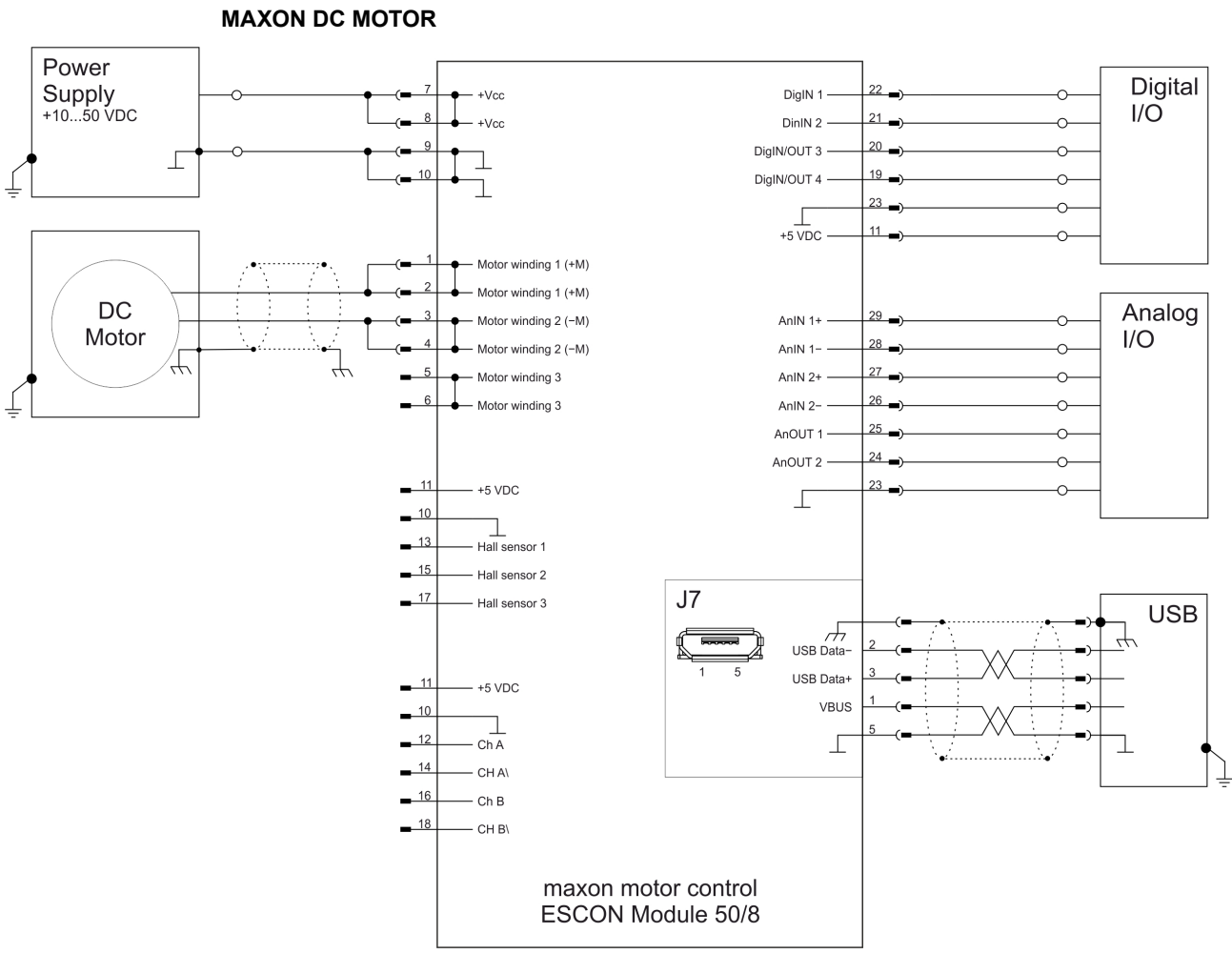

<span id="page-31-1"></span>Abbildung 4-20 maxon DC motor

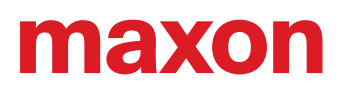

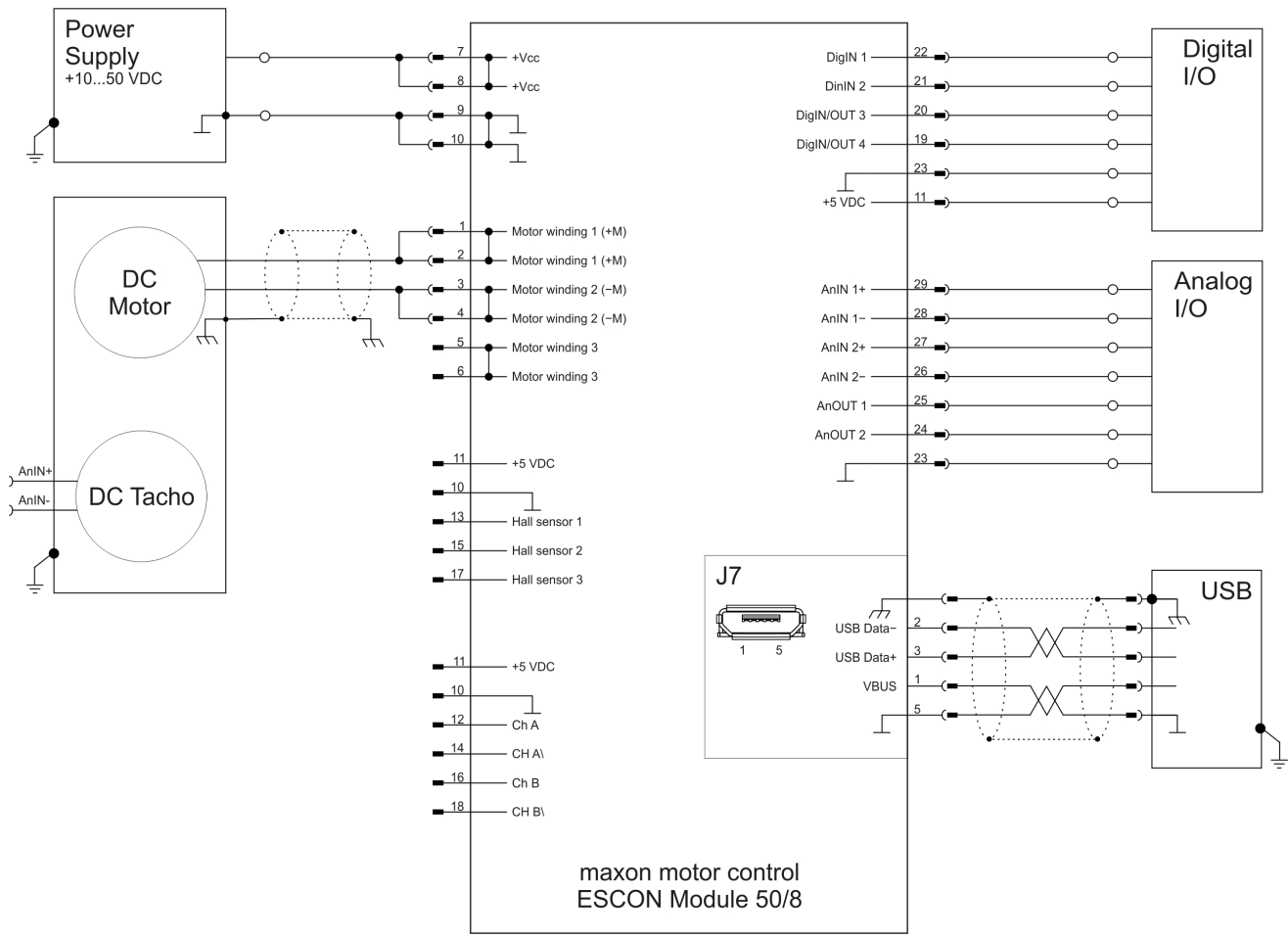

## **MAXON DC MOTOR MIT DC-TACHO**

<span id="page-32-0"></span>Abbildung 4-21 maxon DC motor mit DC-Tacho

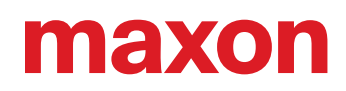

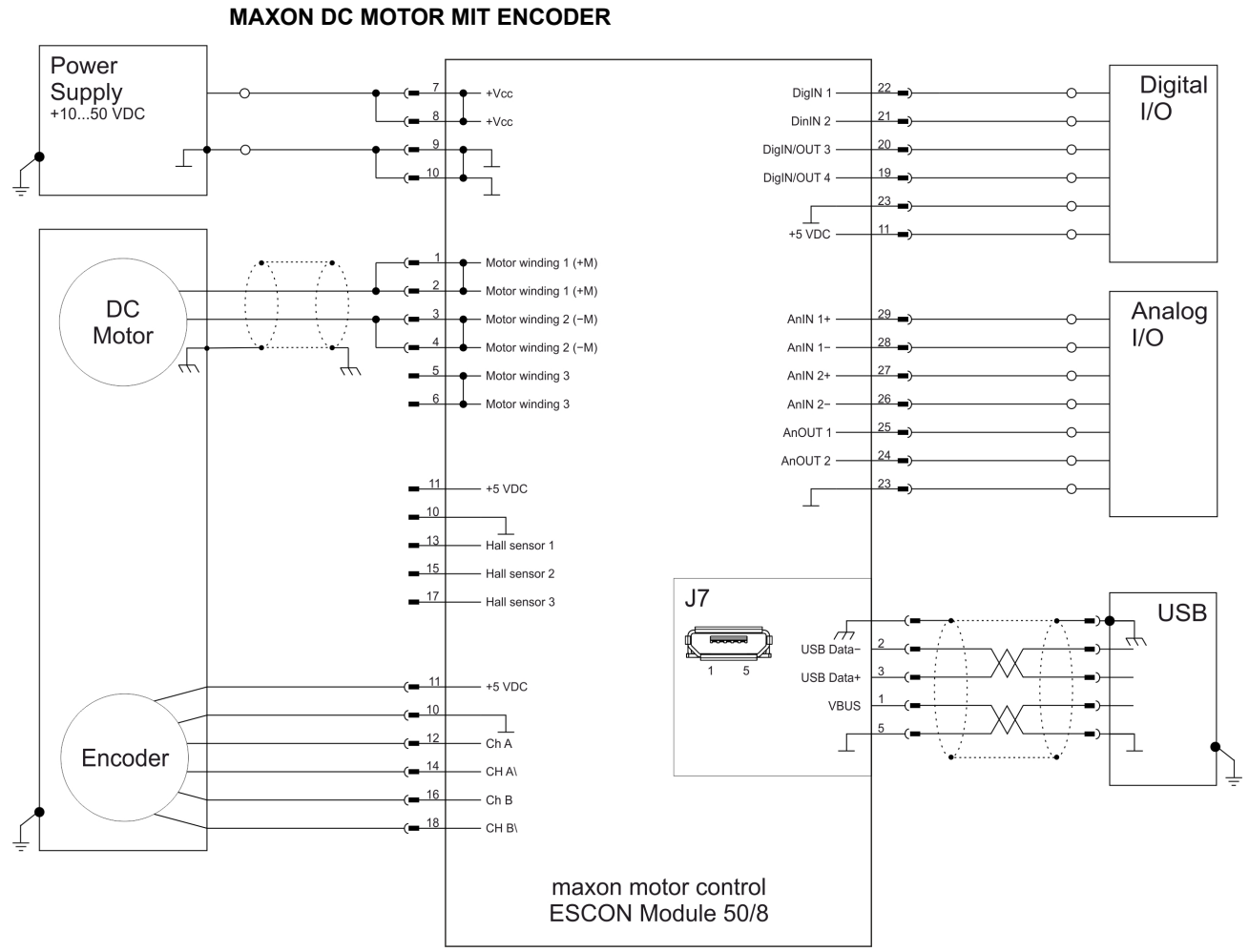

<span id="page-33-0"></span>Abbildung 4-22 maxon DC motor mit Encoder

## <span id="page-34-2"></span><span id="page-34-0"></span>**4.2 EC-Motoren**

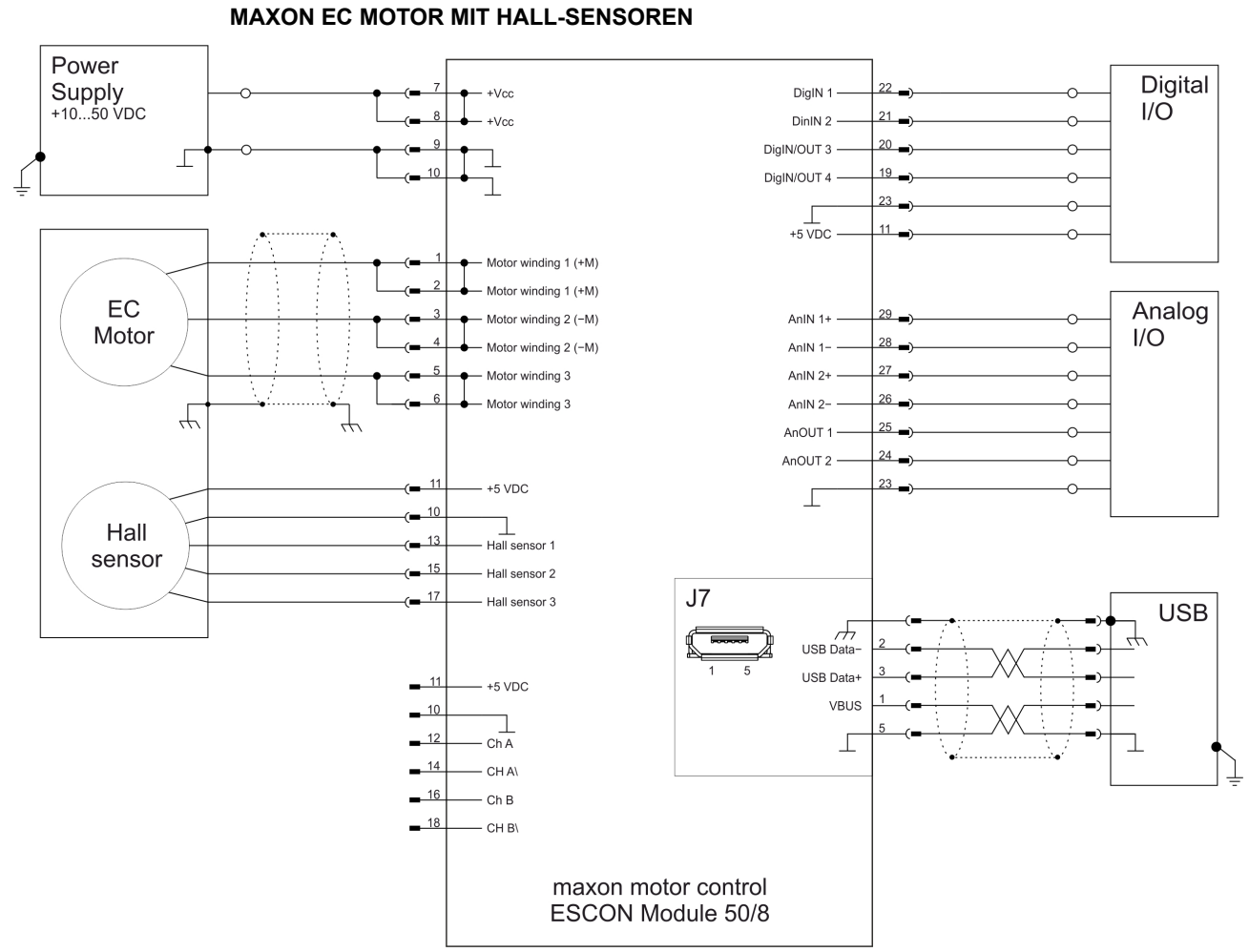

<span id="page-34-1"></span>Abbildung 4-23 maxon EC motor mit Hall-Sensoren

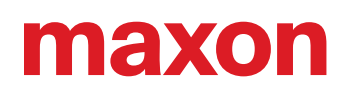

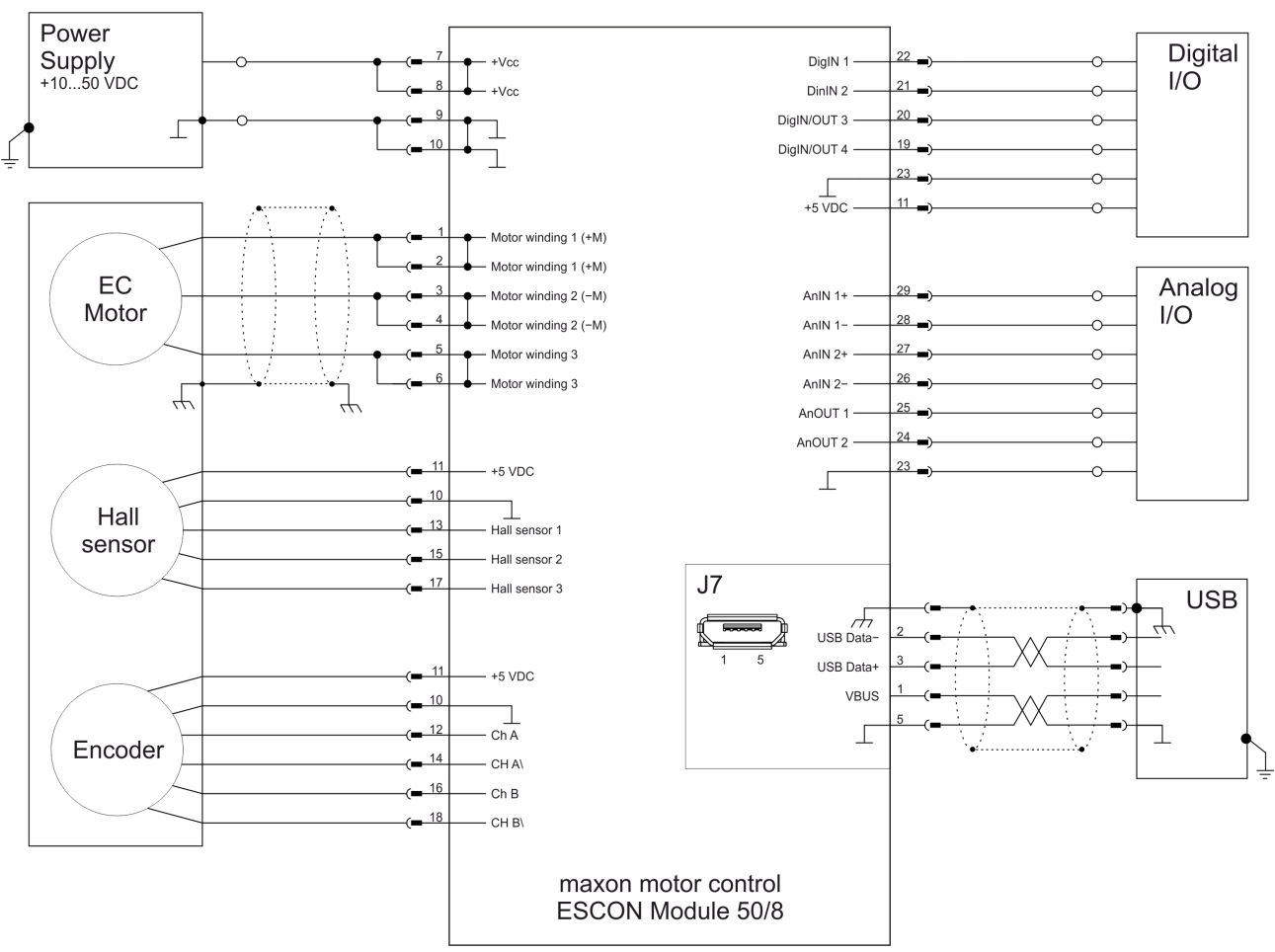

### **MAXON EC MOTOR MIT HALL-SENSOREN & ENCODER**

<span id="page-35-0"></span>Abbildung 4-24 maxon EC motor mit Hall-Sensoren & Encoder

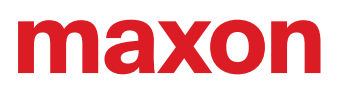

## <span id="page-36-0"></span>**5 MOTHERBOARD DESIGN GUIDE**

Nachfolgend finden Sie hilfreiche Informationen zur Integration des ESCON Module 50/8 auf eine Elektronikplatine. Der «Motherboard Design Guide» enthält Empfehlungen zum Layout des Motherboard, zu eventuell benötigten externen Bauteilen, Anschlussbelegungen sowie Beschaltungsbeispiele.

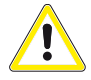

## **ACHTUNG**

## *Gefährliche Tätigkeit*

## *Falsches Design kann zu schweren Verletzungen führen!*

- *Fahren Sie nur fort, wenn Sie mit Elektronikentwicklung vertraut sind!*
- *Das Entwickeln einer Elektronikplatine benötigt spezifische Fachkenntnisse und darf nur von erfahrenen Elektronikentwicklern durchgeführt werden!*
- *Diese Kurzanleitung dient nur als Hilfsmittel, erhebt keinen Anspruch auf Vollständigkeit und führt nicht automatisch zu einem funktionsfähigen Bauteil!*

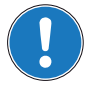

#### *Holen Sie sich Unterstützung:*

<span id="page-36-3"></span>*Wenn Sie mit Design und Entwicklung von Elektronikplatinen nicht vertraut sind benötigen Sie an dieser Stelle Unterstützung.*

*maxon erstellt Ihnen auf Anfrage gerne ein Angebot für die Auslegung und Fertigung eines Motherboards für Ihren spezifischen Anwendungsfall.*

## <span id="page-36-1"></span>**5.1 Anforderungen an Bauteile externer Anbieter**

#### **5.1.1 Buchsenleisten**

Die Ausführung des ESCON Module 50/8 mit Steckleisten erlaubt zwei verschiedene Montagearten. Das Modul kann entweder auf eine Buchsenleiste (+[Tabelle 5-13\)](#page-39-0) aufgesteckt oder direkt auf einer Elektronikplatine eingelötet werden.

#### **5.1.2 Versorgungsspannung**

Zum Schutz des ESCON Module 50/8 empfehlen wir eine externe Sicherung, eine TVS-Diode und einen Kondensator in der Versorgungsspannungsleitung. Beachten Sie hierzu die nachfolgenden Empfehlungen:

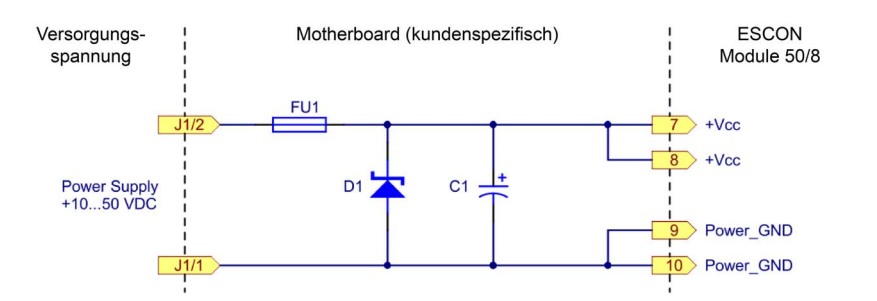

<span id="page-36-2"></span>Abbildung 5-25 Beschaltung Versorgungsspannungsleitung

#### **EINGANGSSICHERUNG (FU1)**

Zur Gewährleistung des Verpolschutzes wird eine Eingangssicherung (FU1) benötigt. Zusammen mit einer unipolaren TVS-Diode (D1) verhindert diese einen umgekehrten Stromfluss.

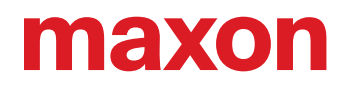

### **TVS-DIODE (D1)**

Als Schutz gegen Überspannung, welche durch Spannungstransienten oder zurückgespiesene Bremsenergie verursacht wird, empfehlen wir eine TVS (Transient Voltage Suppressor) Diode (D1) an die Versorgungsspannungsleitung anzuschliessen.

#### **KONDENSATOR (C1)**

Für die Funktion des ESCON Module 50/8 ist es nicht unbedingt nötig, einen externen Kondensator (C1) einzusetzen. Um den Spannungsrippel zusätzlich zu reduzieren und Rückspeiseströme aufzunehmen, kann ein Elektrolyt-Kondensator an die Versorgungsspannungsleitung angeschlossen werden.

### **5.1.3 Motorleitungen / Motordrosseln**

Das ESCON Module 50/8 verfügt über keine internen Motordrosseln.

Für die meisten Motoren und Applikationen sind keine zusätzlichen Drosseln nötig. Jedoch kann bei hoher Versorgungsspannung und sehr kleiner Anschlussinduktivität der Rippel des Motorstromes einen unzulässig hohen Wert erreichen. Dies führt zu unnötiger Erwärmung des Motors und zu instabilem Regelverhalten. Die minimal benötigte Anschlussinduktivität pro Phase kann mit nachfolgender Formel berechnet werden:

$$
L_{phase} \ge \frac{1}{2} \cdot \left( \frac{V_{cc}}{6 \cdot f_{PWM} \cdot I_N} - (0.3 \cdot L_{motor}) \right)
$$

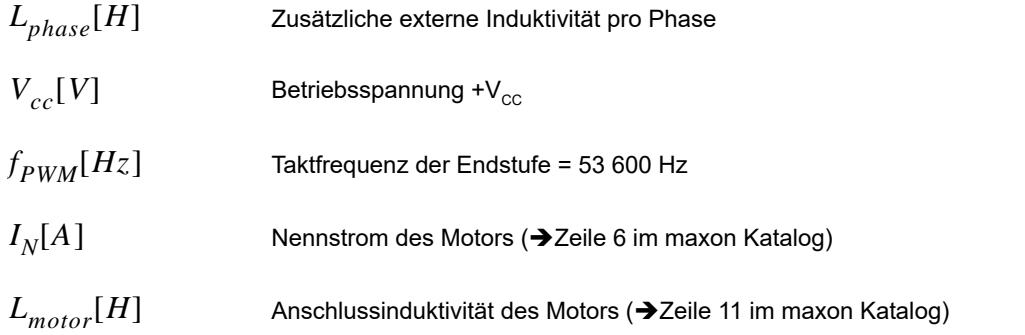

Ist das Resultat der Berechnung negativ, so wird keine zusätzliche Drossel benötigt. Trotzdem kann der Einsatz einer Drossel in Verbindung mit zusätzlichen Filterkomponenten zur Reduktion von elektromagnetischen Störaussendungen sinnvoll sein.

Eine zusätzliche Drossel muss eine elektromagnetische Abschirmung, einen hohen Sättigungsstrom, kleine Verluste und einen Nennstrom grösser als der Dauerbelastungsstrom des Motors aufweisen. Die nachfolgenden Beschaltungsbeispiele beziehen sich auf Zusatzinduktivitäten von 4.7 μH und 22 μH. Wird eine abweichende Zusatzinduktivität benötigt, müssen auch die Filterkomponenten entsprechend angepasst werden. Sollten Sie Hilfe bei der Auslegung des Filters benötigen, kontaktieren Sie den maxon Support unter  $\rightarrow$  http://support.maxongroup.com.

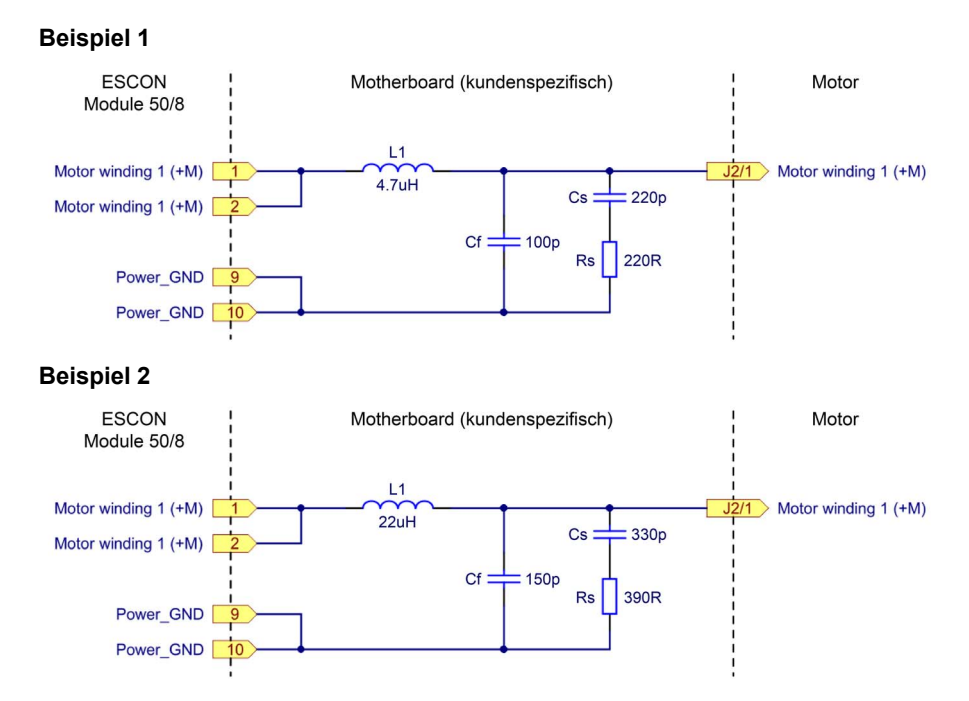

<span id="page-38-0"></span>Abbildung 5-26 Beschaltung Motorwicklung 1 (sinngemäss auch für Motorwicklung 2 & 3)

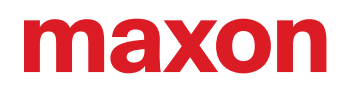

### **5.1.4 Empfohlene Bauteile und Hersteller**

|                                      |                                                                                                    | <b>Empfohlene Bauteile</b>                                                                                                    |  |
|--------------------------------------|----------------------------------------------------------------------------------------------------|----------------------------------------------------------------------------------------------------|--|
| <b>Buchsenleiste</b>                 | Buchsenleiste gerade, steckbar mit Stiftleisten 0.64 x 0.64 mm,<br>Rastermass 2.54 mm, Kontaktmaterial: Gold                                                                                                    |                                                                                                    |  |
|                                      | 9-polig, 2-reihig                                                                                                    | Samtec (SSW-109-01-L-D)<br>Samtec (SSW-109-01-G-D)                                                                                                   |  |
|                                      | 11-polig, 1-reihig                                                                                                    | Samtec (SSW-111-01-L-S)<br>Samtec (SSW-111-01-G-S)                                                                                                   |  |
| <b>Sicherung</b><br>FU <sub>1</sub>  | Littelfuse 157 Series, Sicherungshalter inklusive SMD NANO2<br>Sicherung 10 A very fast-acting, 26.46 A <sup>2</sup> sec (0157010.DR)                                                                                                    |                                                                                                    |  |
| <b>TVS-Diode</b><br>D1               | • Vishay (SMBJ54A)<br>$U_{\rm g}$ =54 V, U <sub>BR</sub> = 60.066.3 V @ 1 mA, U <sub>C</sub> = 87.1 V @ 6.9 A<br>• Diotec (P6SMBJ54A)<br>$U_{\rm R}$ =54 V, U <sub>BR</sub> = 60.066.6 V @ 1 mA, U <sub>C</sub> = 87.1 V @ 6.9 A                                                                                                    |                                                                                                    |  |
| <b>Kondensator</b><br>C <sub>1</sub> | • Panasonic (EEUFC1J221S)<br>Rated voltage 63 V, Capacitance 220 µF, Ripple Current 1285 mA<br>• Rubycon (63ZL220M10X23)<br>Rated voltage 63 V, Capacitance 220 µF, Ripple Current 1120 mA<br>• Nichicon (UPM1J221MHD)<br>Rated voltage 63 V, Capacitance 220 µF, Ripple Current 1300 mA                                                                                                    |                                                                                                    |  |
| Motorleitung<br><b>Motordrossel</b>  | 4.7 µH<br>• Würth Elektronik WE-PD-XXL (7447709004)<br>L <sub>N</sub> =4.7 μH, R <sub>DC</sub> =7.0 mΩ, I <sub>DC</sub> =9.3 A, I <sub>sat</sub> =13 A, shielded<br>• Coiltronics / Eaton (DR127-4R7-R)<br>L <sub>N</sub> =4.7 μH, R <sub>DC</sub> =9.2 mΩ, I <sub>DC</sub> =8.25 A, I <sub>sat</sub> =16.5A, shielded<br>$22 \mu H$<br>• Bourns (SRP1770TA-220)<br>L <sub>N</sub> =22 μH, R <sub>DC</sub> =25.1 mΩ, I <sub>DC</sub> =12 A, I <sub>sat</sub> =18 A, shielded |                                                                                                    |  |
| <b>Motorfilter</b>                   | <b>Beispiel 1</b><br>• Motordrossel L1<br>• Filter Kondensator Cf 100 pF; 100 V<br>• Snubber Widerstand Rs220 R; 0.25 W<br><b>Beispiel 2</b><br>• Motordrossel L1<br>• Filter Kondensator Cf 150 pF; 100 V                                                                                                    | $4.7 \mu H$<br>· Snubber Kondensator Cs220 pF; 100 V<br>$22 \mu H$<br>· Snubber Kondensator Cs330 pF; 100 V<br>• Snubber Widerstand Rs390 R; 0.125 W |  |

<span id="page-39-0"></span>Tabelle 5-13 Motherboard Design Guide – Empfohlene Bauteile

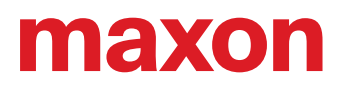

## <span id="page-40-0"></span>**5.2 Design-Richtlinien**

Folgende Hinweise dienen als Hilfe beim Erstellen eines applikationsspezifischen Motherboards und zur Sicherstellung der korrekten und sicheren Integration des ESCON Module 50/8.

#### **5.2.1 Masse**

Alle Masseanschlüsse (GND) sind auf dem ESCON Module 50/8 intern verbunden (gleiches Potential). Es ist üblich, auf dem Motherboard eine Massenfläche (ground plane) vorzusehen. Alle Masseanschlüsse sollen mit breiten Leiterbahnen mit der Versorgungsspannungsmasse verbunden werden.

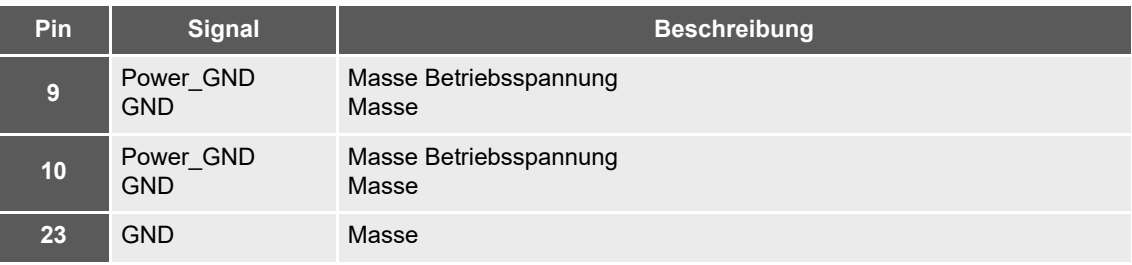

<span id="page-40-3"></span>Tabelle 5-14 Motherboard Design Guide – Masse

Ist ein Erdpotential vorhanden oder vorgeschrieben, soll die Massefläche (ground plane) mit einem oder mehreren Kondensatoren an das Erdpotential angeschlossen werden. Empfohlen sind Keramikkondensatoren mit 100 nF und 100 V.

#### **5.2.2 Layout**

Regeln für das Layout des Motherboards:

- Anschlusspins [7] und [8] + $V_{cc}$  Betriebsspannung: Die Pins sollen mit breiten Leiterbahnen mit der Sicherung verbunden sein.
- Anschlusspins [9], [10] und [23] Masse: Alle Pins sollen mit breiten Leiterbahnen mit der Masse der Betriebsspannung verbunden sein.
- Die Leiterbahnbreite und die Dicke der Kupferschicht für Versorgungsspannung und Motor sind abhängig vom benötigten Strom in der Applikation. Ein Minimum von 150 mil Leiterbahnbreite und 35 μm Kupferschichtdicke wird empfohlen.

## <span id="page-40-1"></span>**5.3 THT Footprint**

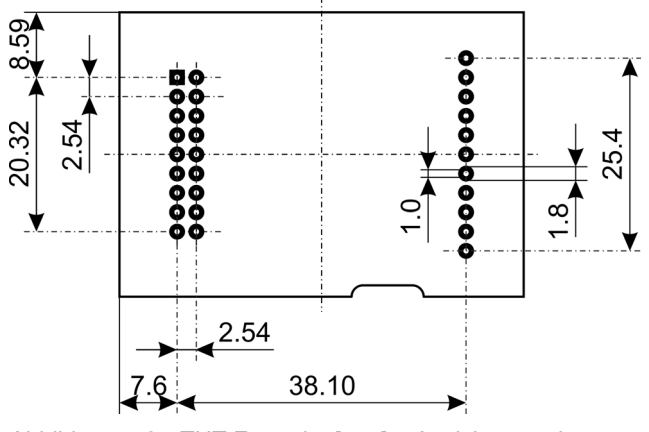

<span id="page-40-2"></span>Abbildung 5-27 THT Footprint [mm] – Ansicht von oben

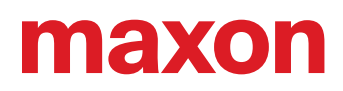

## <span id="page-41-0"></span>**5.4 Anschlussbelegung**

Für detaillierte Angaben  $\rightarrow$  [Kapitel "3.3 Anschlüsse" auf Seite 3-17](#page-16-1).

### <span id="page-41-1"></span>**5.5 Technische Daten**

Für detaillierte Angaben  $\rightarrow$  [Kapitel "2 Spezifikationen" auf Seite 2-9.](#page-8-2)

#### <span id="page-41-2"></span>**5.6 Massbild**

<span id="page-41-6"></span>Für das Massbild → [Abbildung 2-3 auf Seite 2-13.](#page-12-1)

#### <span id="page-41-3"></span>**5.7 ESCON Module 50/8 Motherboard (586048)**

<span id="page-41-7"></span>Als Alternative zur eigenen Entwicklung eines Motherboard steht das «ESCON Module 50/8 Motherboard» (nachfolgend ESCON Module 50/8 MoBo) zur Verfügung. Alle notwendigen Anschlüsse sind bereits vorhanden und auf Schraubklemmen geführt.

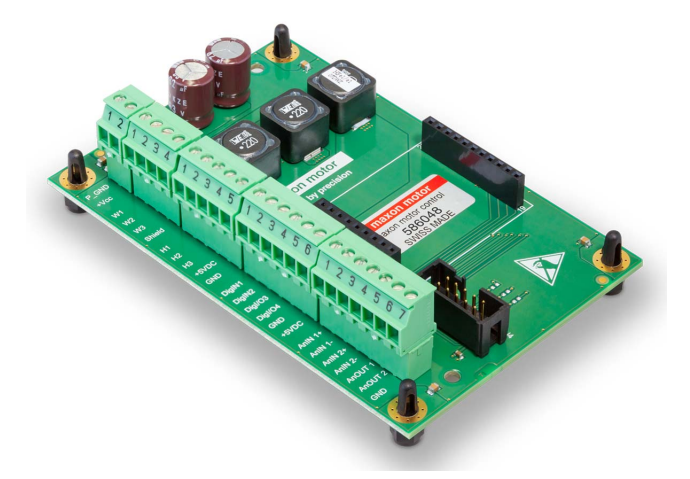

Abbildung 5-28 ESCON Module 50/8 MoBo

<span id="page-41-4"></span>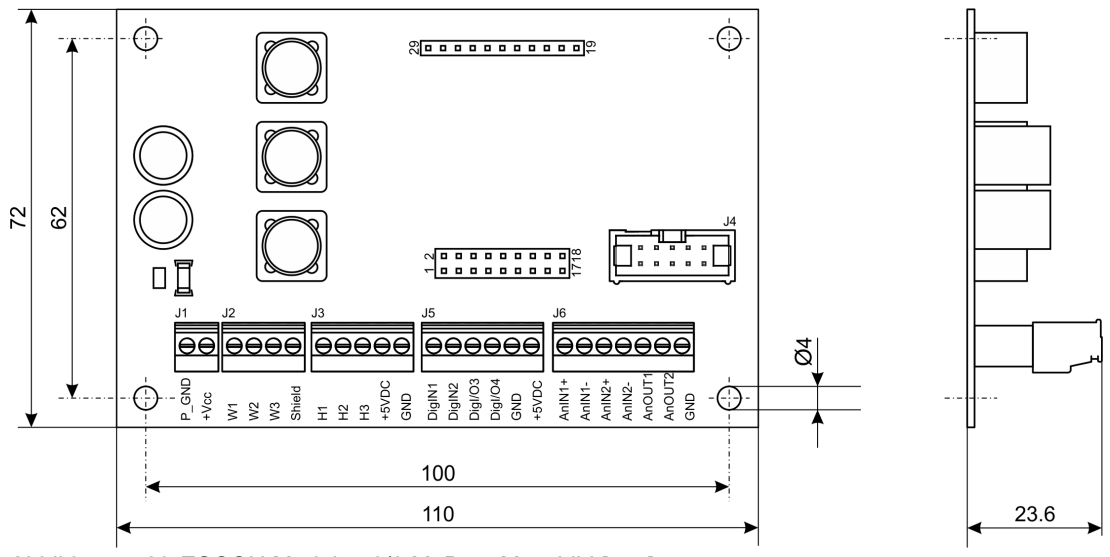

<span id="page-41-5"></span>Abbildung 5-29 ESCON Module 50/8 MoBo – Massbild [mm]

## **5.7.1 Montage**

Das ESCON Module 50/8 MoBo ist so ausgelegt, dass es auf einfache Weise aufgeschraubt oder in Norm-Schienen-Systeme integriert werden kann. Für Bestellinformationen der dazu benötigten Komponenten [Abbildung 5-30](#page-42-0) (dient rein zur Veranschaulichung) und >[Tabelle 5-15.](#page-42-1)

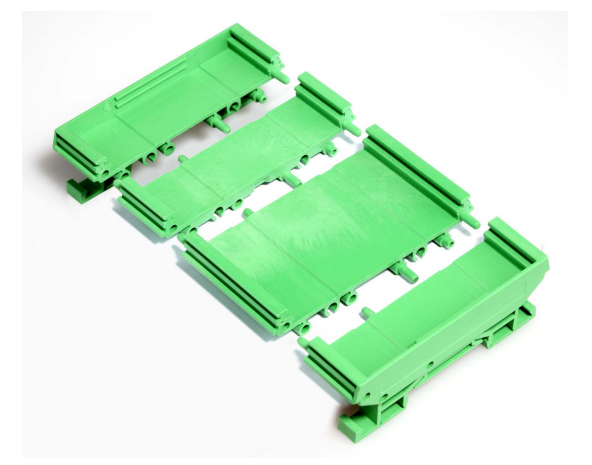

<span id="page-42-0"></span>Abbildung 5-30 ESCON Module 50/8 MoBo – Aufnahme zu DIN-Schiene

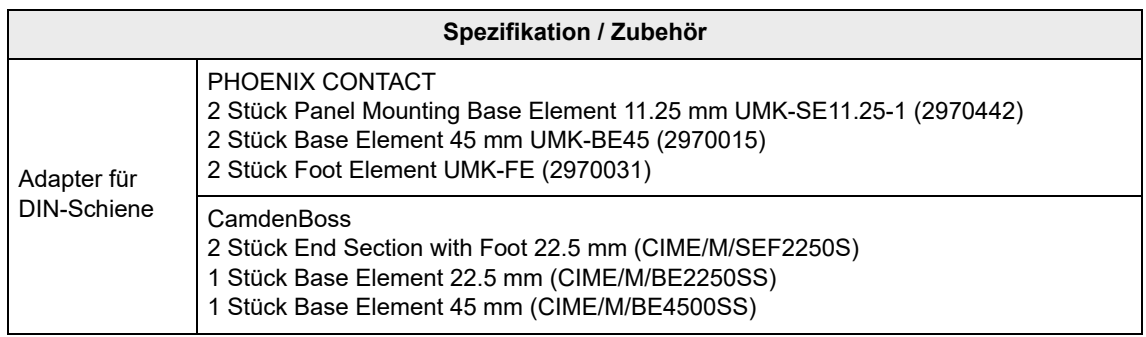

<span id="page-42-1"></span>Tabelle 5-15 ESCON Module 50/8 MoBo, Aufnahme zu DIN-Schiene – Spezifikation & Zubehör

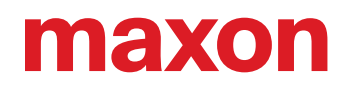

## **5.7.2 Anschlüsse**

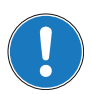

*Die USB-Schnittstelle befindet sich direkt am ESCON Module 50/8.*

## <span id="page-43-3"></span>**5.7.2.1 Stromversorgung (J1)**

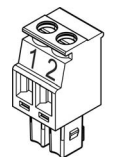

*Hinweis*

<span id="page-43-0"></span>Abbildung 5-31 ESCON Module 50/8 MoBo – Stromversorgung Stecker J1

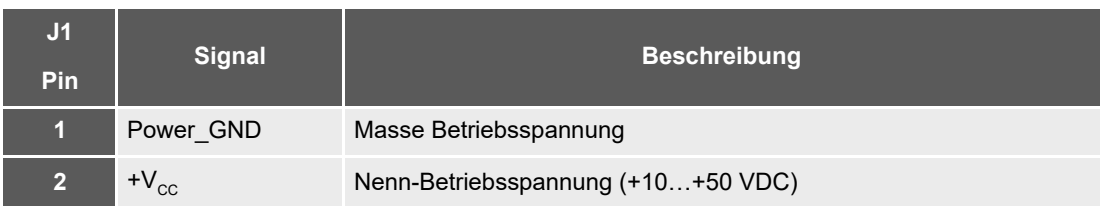

<span id="page-43-1"></span>Tabelle 5-16 ESCON Module 50/8 MoBo – Stromversorgung Stecker J1 – Anschlussbelegung & Verdrahtung

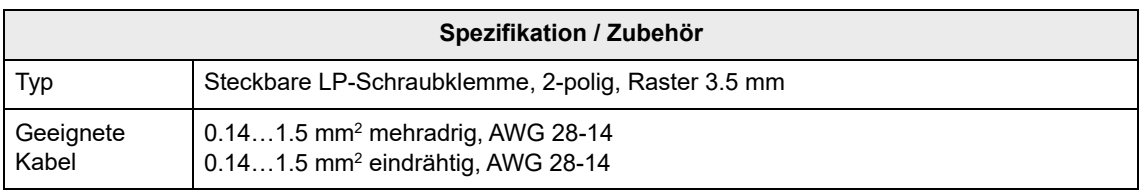

<span id="page-43-2"></span>Tabelle 5-17 ESCON Module 50/8 MoBo – Stromversorgung Stecker J1 – Spezifikation & Zubehör

## <span id="page-44-4"></span>**5.7.2.2 Motor (J2)**

Der Servokontroller kann bürstenbehaftete DC-Motoren oder bürstenlose EC-Motoren antreiben.

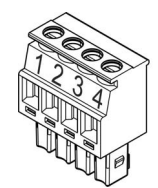

<span id="page-44-0"></span>Abbildung 5-32 ESCON Module 50/8 MoBo – Motor Stecker J2

| J2<br><b>Pin</b> | <b>Signal</b>        | <b>Beschreibung</b> |
|------------------|----------------------|---------------------|
|                  | Motor (+M)           | DC-Motor: Motor +   |
| 2 <sup>1</sup>   | Motor $(-M)$         | $DC-Motor: Motor -$ |
| 3                | nicht belegt         |                     |
| 4                | Motor<br>Abschirmung | Kabelabschirmung    |

<span id="page-44-1"></span>Tabelle 5-18 ESCON Module 50/8 MoBo – Motor Stecker J2 – Anschlussbelegung für maxon DC motor (bürstenbehaftet)

| J <sub>2</sub><br>Pin. | <b>Signal</b>        | <b>Beschreibung</b>  |
|------------------------|----------------------|----------------------|
| 61                     | Motorwicklung 1      | EC-Motor: Wicklung 1 |
| $\overline{2}$         | Motorwicklung 2      | EC-Motor: Wicklung 2 |
| $\overline{3}$         | Motorwicklung 3      | EC-Motor: Wicklung 3 |
| 4                      | Motor<br>Abschirmung | Kabelabschirmung     |

<span id="page-44-2"></span>Tabelle 5-19 ESCON Module 50/8 MoBo – Motor Stecker J2 – Anschlussbelegung für maxon EC motor (bürstenlos)

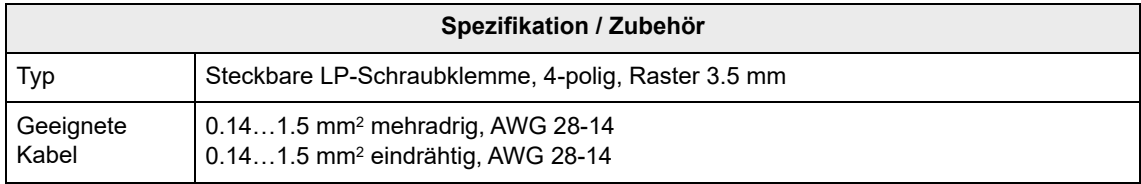

<span id="page-44-3"></span>Tabelle 5-20 ESCON Module 50/8 MoBo – Motor Stecker J2 – Spezifikation & Zubehör

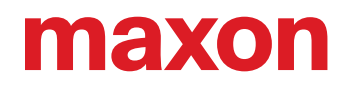

## <span id="page-45-3"></span>**5.7.2.3 Hall-Sensor (J3)**

Geeignete integrierte Hall-Sensoren-Schaltungen nutzen «Schmitt-Trigger» mit Open-Collector-Ausgang (Kollektor-Ausgang unbeschaltet).

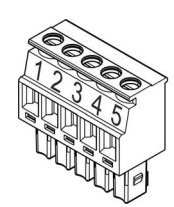

<span id="page-45-0"></span>Abbildung 5-33 ESCON Module 50/8 MoBo – Hall-Sensor Stecker J3

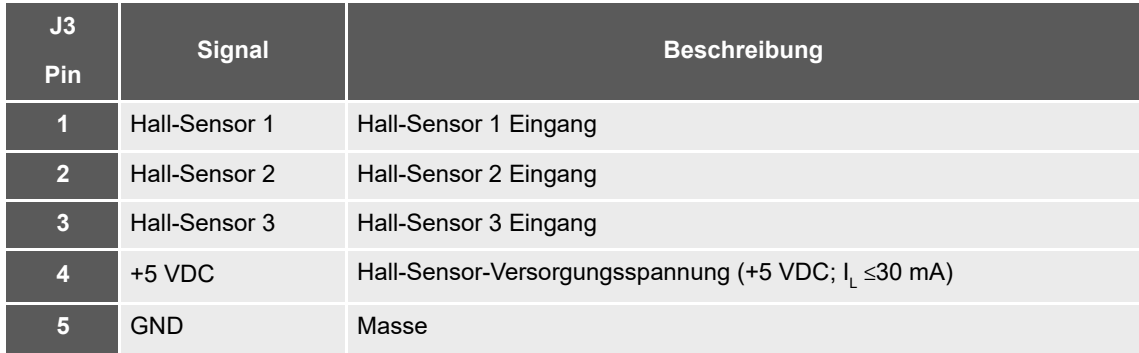

<span id="page-45-1"></span>Tabelle 5-21 ESCON Module 50/8 MoBo – Hall-Sensor Stecker J3 – Anschlussbelegung

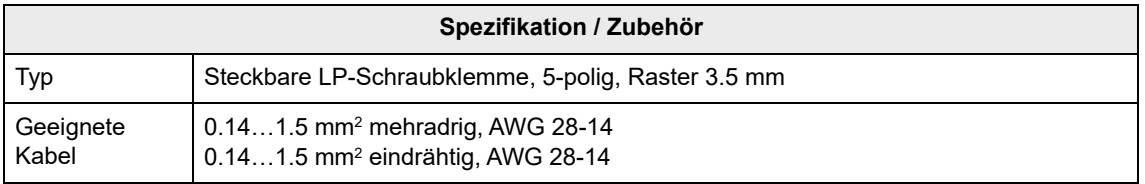

<span id="page-45-2"></span>Tabelle 5-22 ESCON Module 50/8 MoBo – Hall-Sensor Stecker J3 – Spezifikation & Zubehör

## <span id="page-46-3"></span>**5.7.2.4 Encoder (J4)**

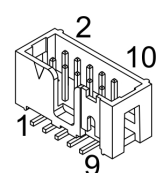

<span id="page-46-0"></span>Abbildung 5-34 ESCON Module 50/8 MoBo – Encoder Anschlussbuchse J4

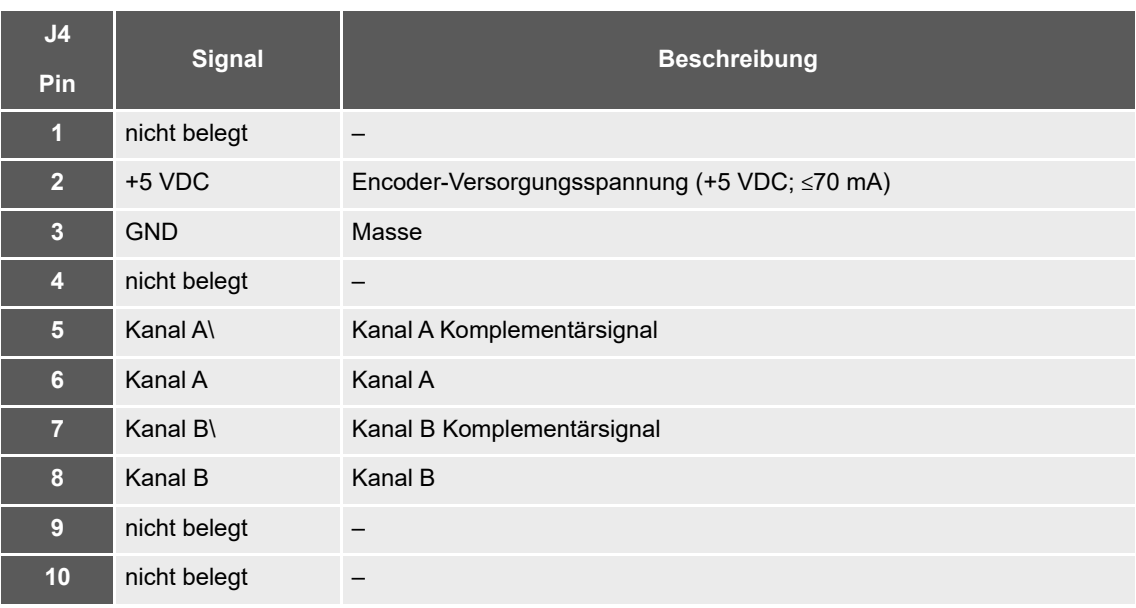

<span id="page-46-1"></span>Tabelle 5-23 ESCON Module 50/8 MoBo – Encoder Anschlussbuchse J4 – Anschlussbelegung & Verdrahtung

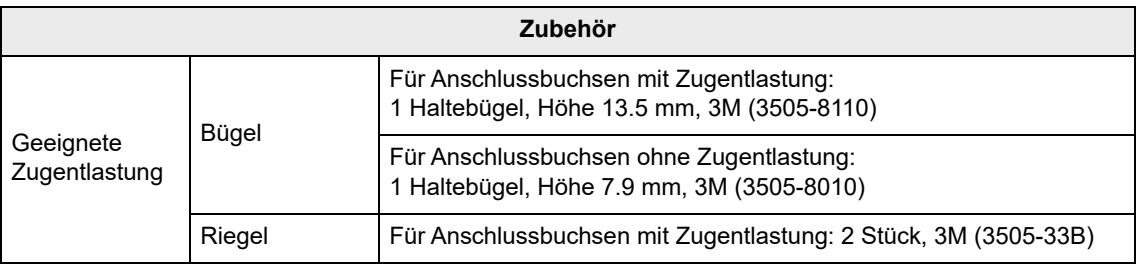

<span id="page-46-2"></span>Tabelle 5-24 ESCON Module 50/8 MoBo – Encoder Anschlussbuchse J4 – Zubehör

<span id="page-47-1"></span>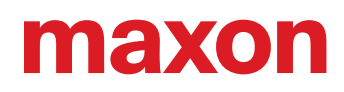

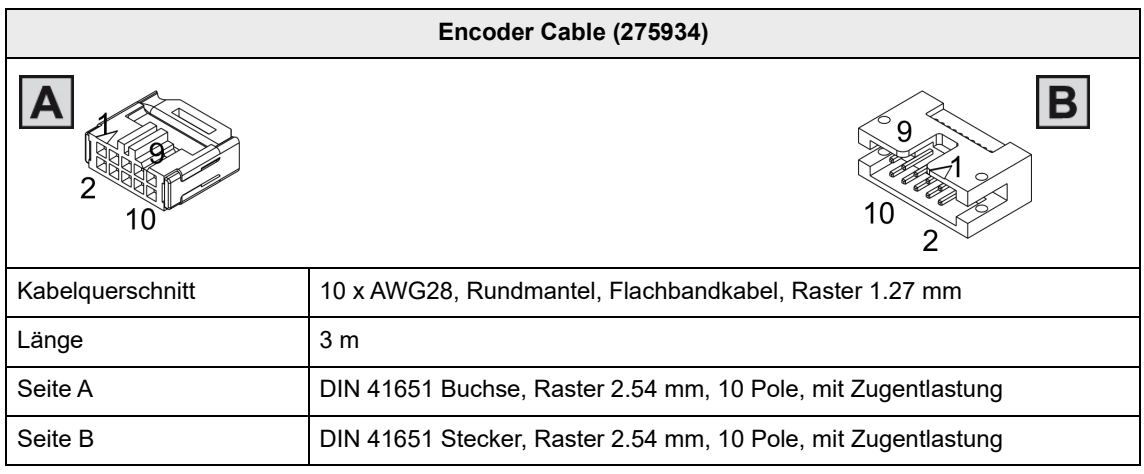

<span id="page-47-2"></span><span id="page-47-0"></span>Tabelle 5-25 ESCON Module 50/8 MoBo – Encoder Cable

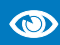

## *Empfohlene Methode*

- **Differenzsignale sind gut gegen elektrische Störfelder geschützt. Deshalb empfehlen wir den** *Anschluss mittels differenziellem Eingangssignal. Gleichwohl unterstützt der Kontroller beide Möglichkeiten – differenziell und single-ended (unsymmetrisch).*
- *Der Kontroller erfordert keinen Indeximpuls (Ch I, Ch I\).*
- *Für optimale Leistung empfehlen wir Ihnen dringend Encoder mit Leitungstreiber (Line Driver). Andernfalls können flache Schaltflanken zu Drehzahl-Einschränkungen führen.*

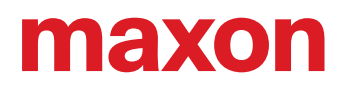

## <span id="page-48-3"></span>**5.7.2.5 Digital I/Os (J5)**

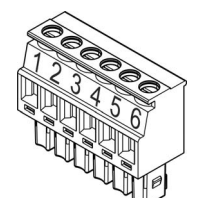

<span id="page-48-0"></span>Abbildung 5-35 ESCON Module 50/8 MoBo – Digital I/Os Stecker J5

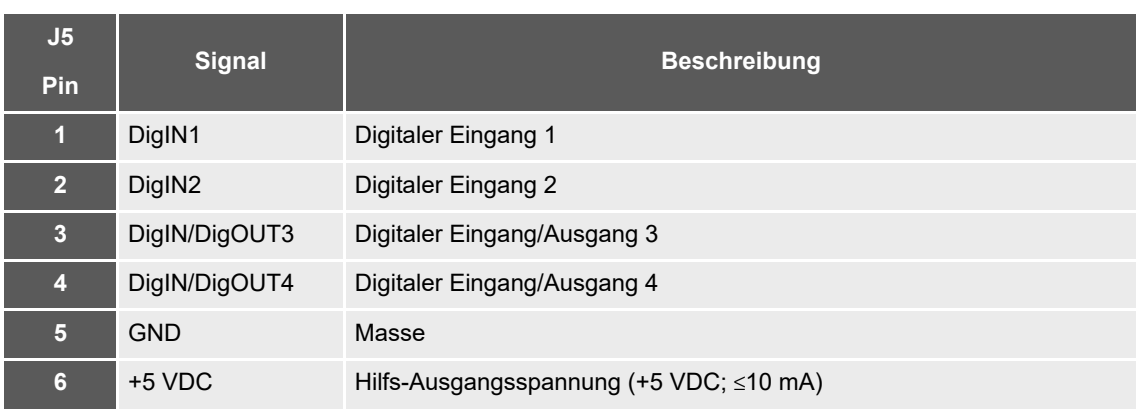

<span id="page-48-1"></span>Tabelle 5-26 ESCON Module 50/8 MoBo – Digital I/Os Stecker J5 – Anschlussbelegung & Verdrahtung

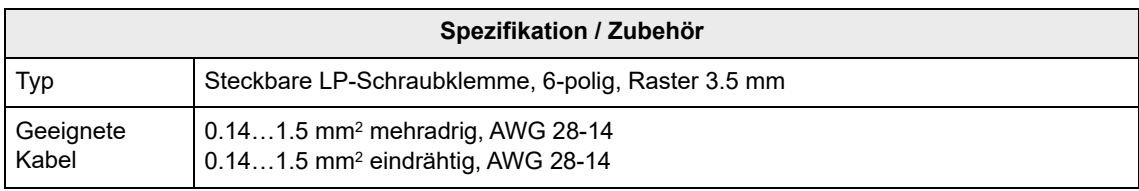

<span id="page-48-2"></span>Tabelle 5-27 ESCON Module 50/8 MoBo – Digital I/Os Stecker J5 – Spezifikation & Zubehör

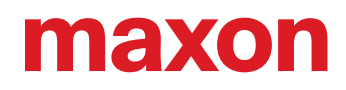

<span id="page-49-3"></span>**5.7.2.6 Analog I/Os (J6)**

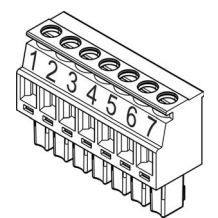

<span id="page-49-0"></span>Abbildung 5-36 ESCON Module 50/8 MoBo – Analog I/Os Stecker J6

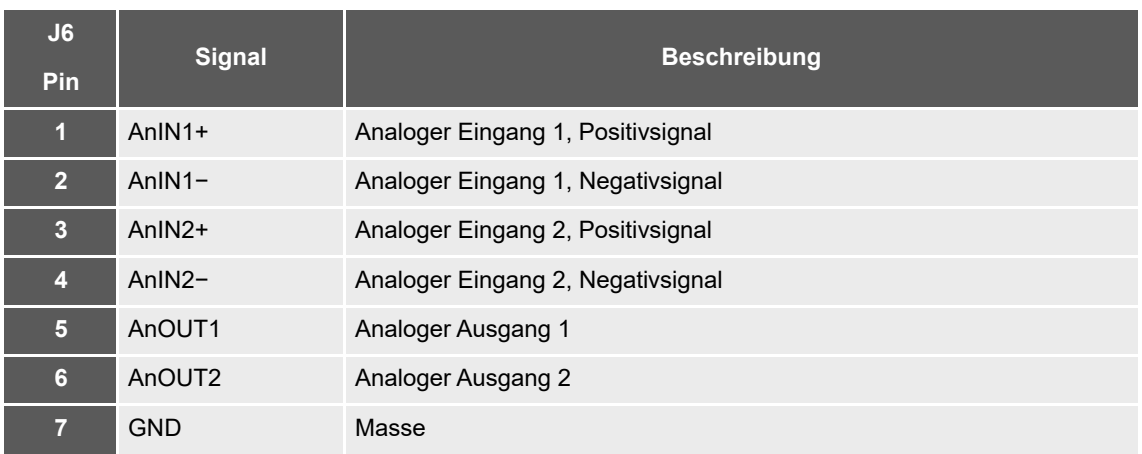

<span id="page-49-1"></span>Tabelle 5-28 ESCON Module 50/8 MoBo – Analog I/Os Stecker J6 – Anschlussbelegung & Verdrahtung

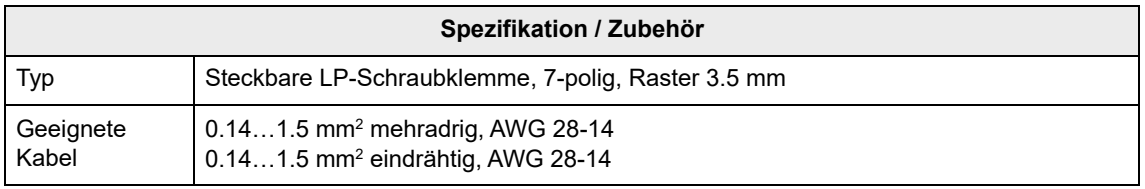

<span id="page-49-2"></span>Tabelle 5-29 ESCON Module 50/8 MoBo – Analog I/Os Stecker J6 – Spezifikation & Zubehör

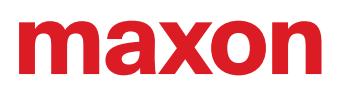

### **5.7.3 Verdrahtung**

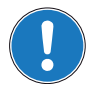

*Die USB-Schnittstelle befindet sich direkt am ESCON Module 50/8.*

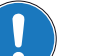

### *Hinweis*

*Hinweis*

In den nachfolgenden Diagrammen finden Sie diese Bezeichnungen und Zeichen:

- *«Analog I/O» steht für Analoge Eingänge/Ausgänge*
- *«DC Tacho» steht für DC-Tacho*
- *«Digital I/O» steht für Digitale Eingänge/Ausgänge*
- *«Power Supply» steht für Stromversorgung*
- $\frac{1}{\sqrt{2}}$  *Erdung (optional)*

#### <span id="page-50-1"></span><span id="page-50-0"></span>**5.7.3.1 DC-Motoren**

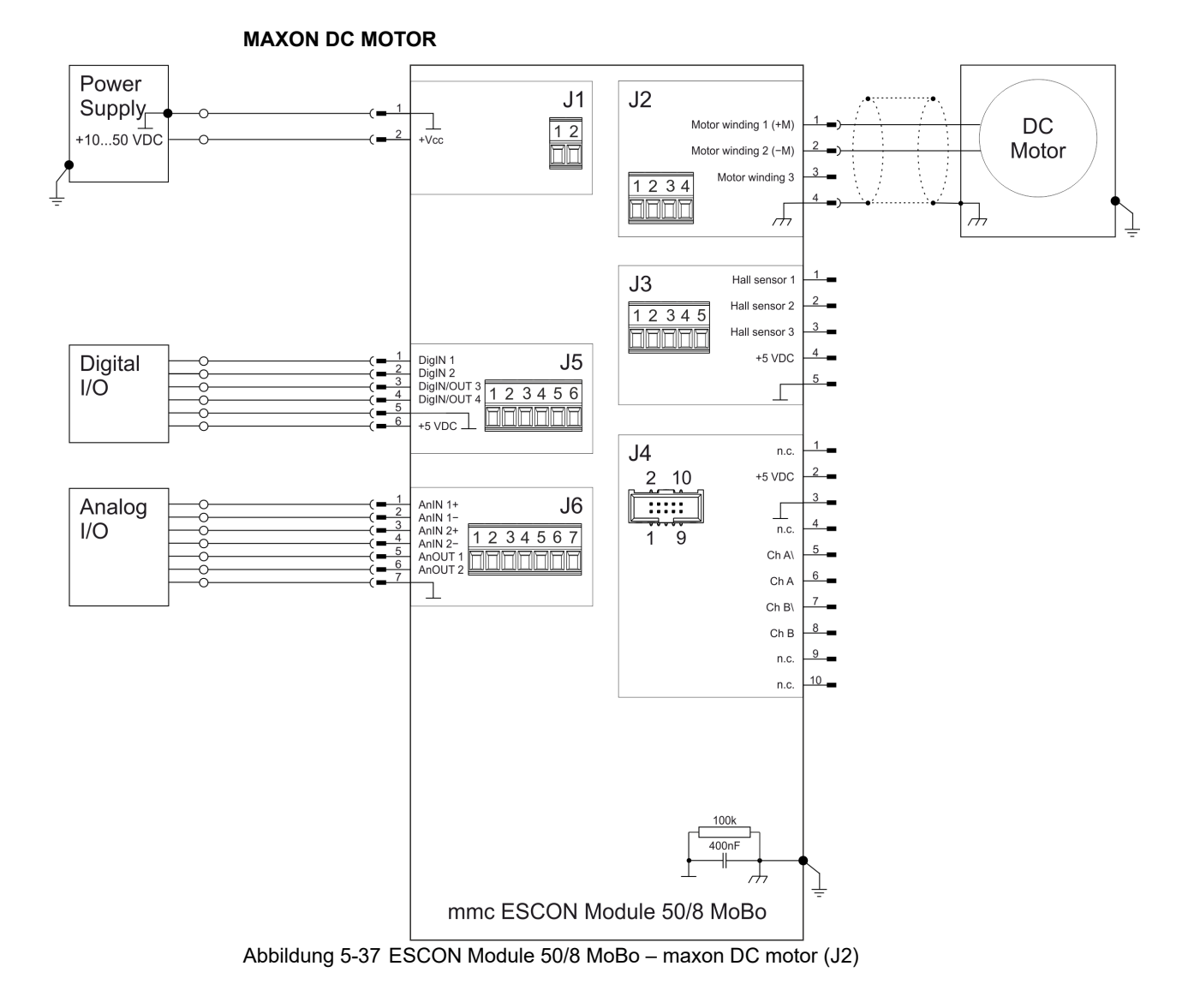

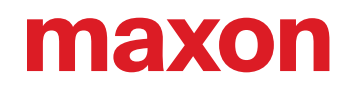

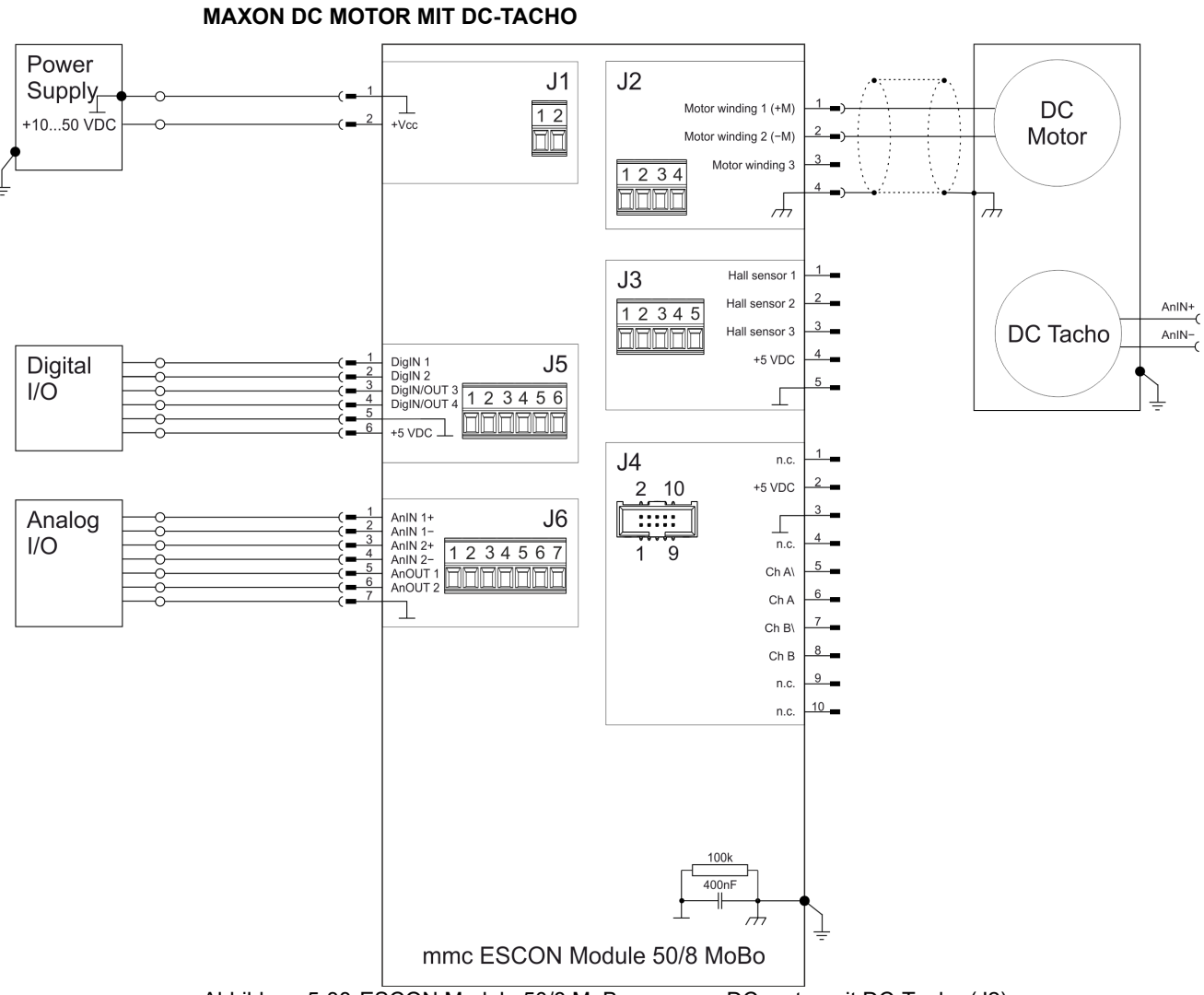

<span id="page-51-0"></span>Abbildung 5-38 ESCON Module 50/8 MoBo – maxon DC motor mit DC-Tacho (J2)

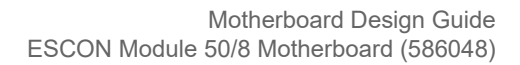

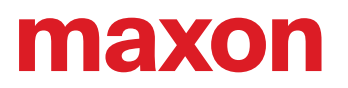

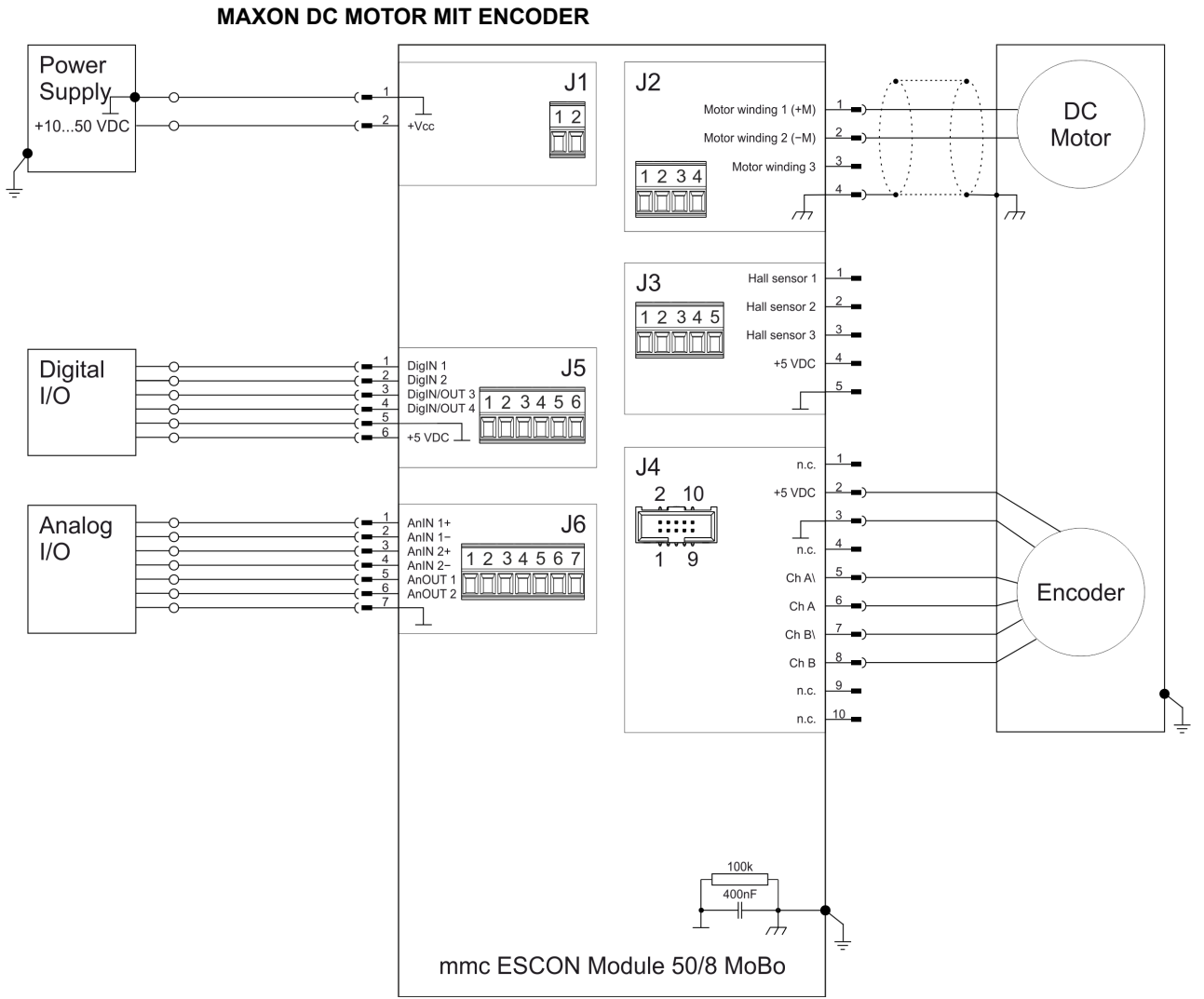

<span id="page-52-0"></span>Abbildung 5-39 ESCON Module 50/8 MoBo – maxon DC motor mit Encoder (J2 / J4)

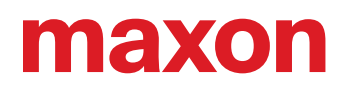

<span id="page-53-1"></span>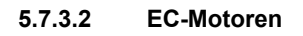

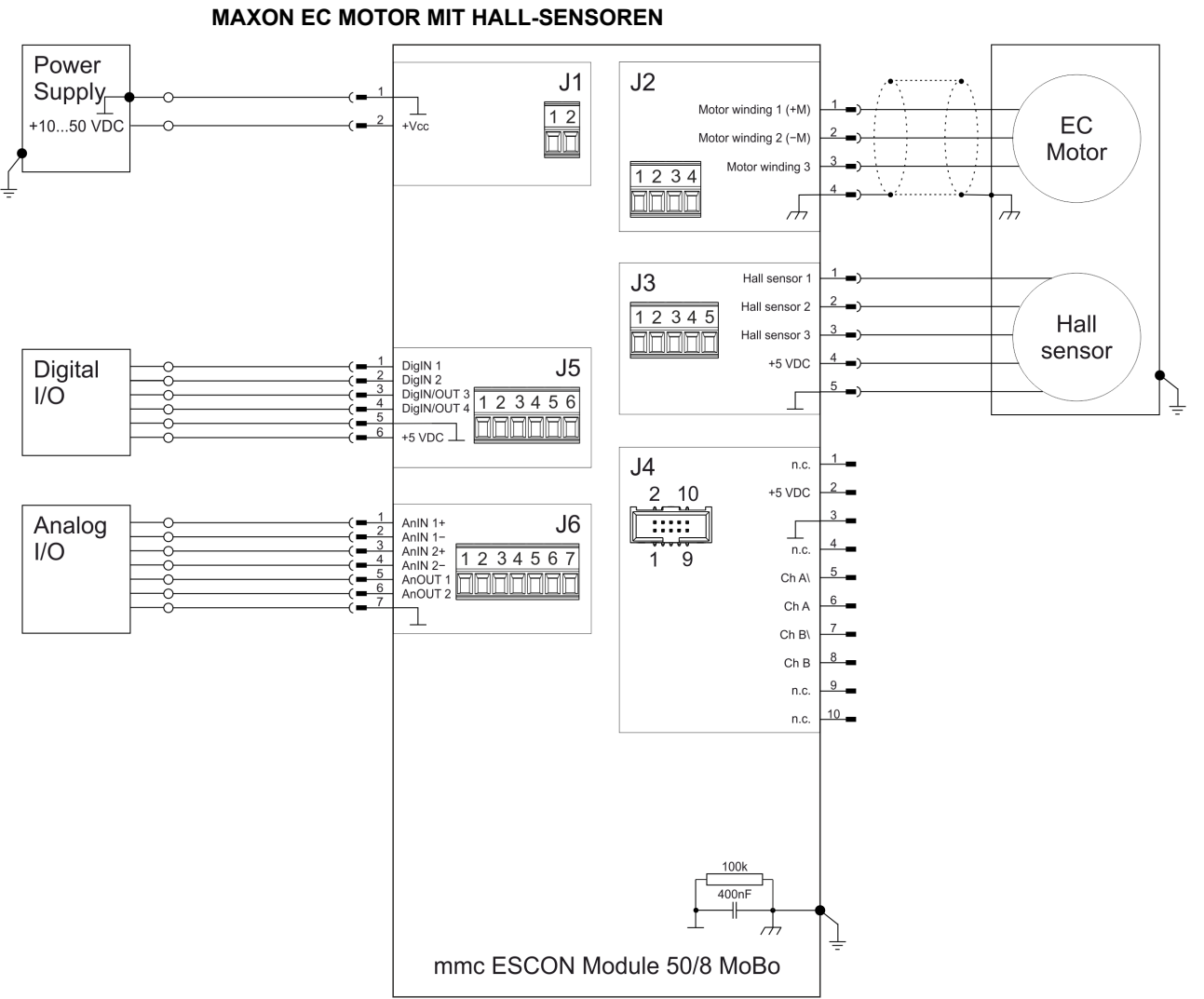

<span id="page-53-0"></span>Abbildung 5-40 ESCON Module 50/8 MoBo – maxon EC motor mit Hall-Sensoren (J2 / J3)

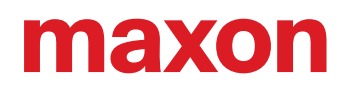

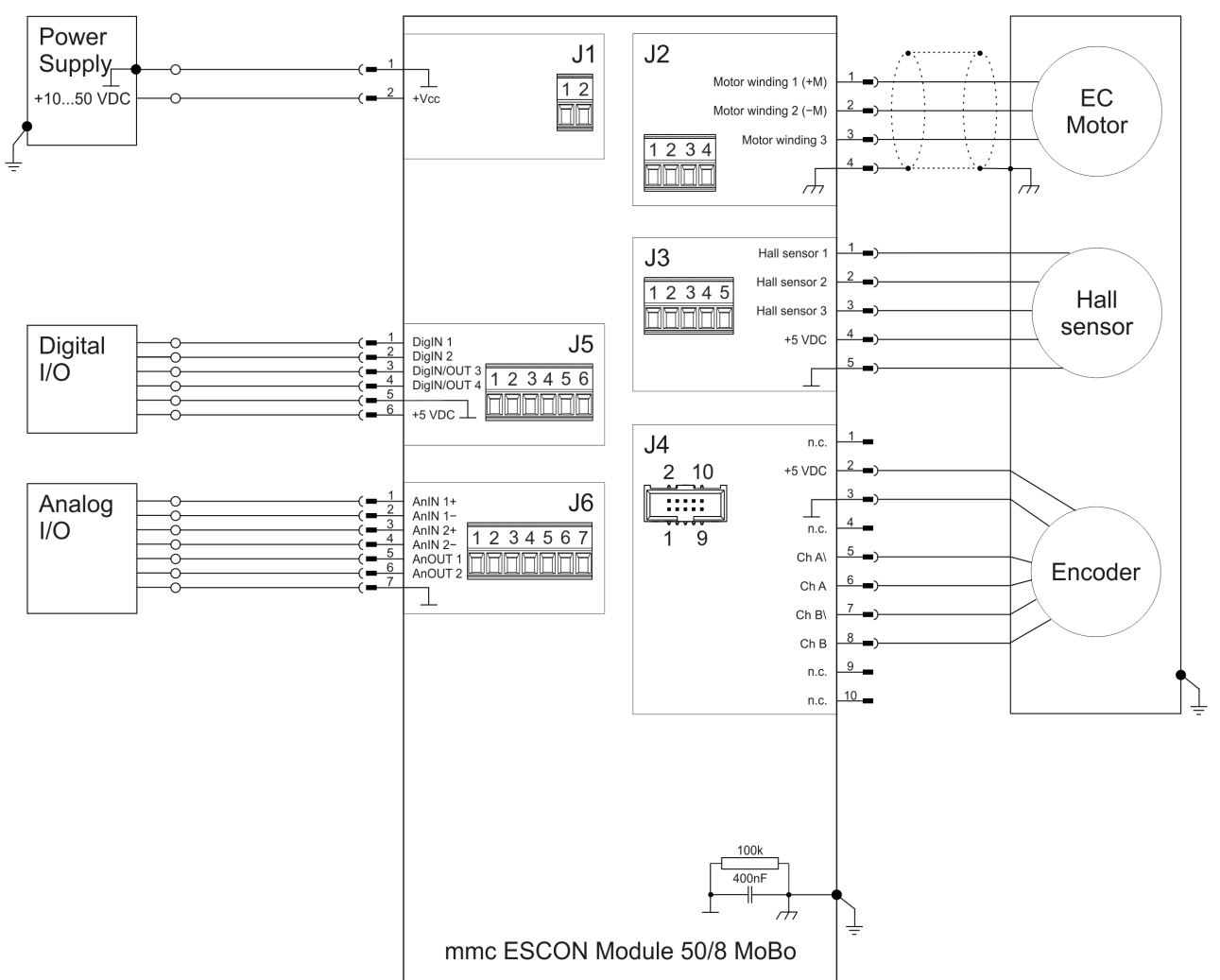

#### **MAXON EC MOTOR MIT HALL-SENSOREN & ENCODER**

<span id="page-54-0"></span>Abbildung 5-41 ESCON Module 50/8 MoBo – maxon EC motor mit Hall-Sensoren & Encoder (J2 / J3 / J4)

![](_page_55_Picture_1.jpeg)

## <span id="page-55-0"></span>**5.8 Ersatzteile**

<span id="page-55-3"></span><span id="page-55-2"></span>![](_page_55_Picture_59.jpeg)

<span id="page-55-6"></span><span id="page-55-5"></span><span id="page-55-4"></span><span id="page-55-1"></span>Tabelle 5-30 Ersatzteile

## <span id="page-56-0"></span>**ABBILDUNGSVERZEICHNIS**

![](_page_56_Picture_145.jpeg)

![](_page_57_Picture_1.jpeg)

## <span id="page-57-0"></span>**TABELLENVERZEICHNIS**

![](_page_57_Picture_116.jpeg)

## <span id="page-58-0"></span>**INDEX**

## **A**

analoge Eingänge *[26](#page-25-2)* Anschlussbuchsen J1 *[44](#page-43-3)* J2 *[45](#page-44-4)* J3 *[46](#page-45-3)* J4 *[20](#page-19-1)*, *[47](#page-46-3)* J5 *[49](#page-48-3)* J6 *[50](#page-49-3)* J7 *[27](#page-26-3)*

## **B**

## **D**

digitale Eingänge *[22](#page-21-1)*, *[23](#page-22-1)*, *[24](#page-23-1)*

## **E**

EGB *[8](#page-7-1)* Einbau in ein Gesamtsystem *[15](#page-14-3)* ESCON Module 50/8 Heat Sink *[12](#page-11-6)* ESCON Module 50/8 Thermal Pad *[12](#page-11-7)* EU-Richtlinie, gültige *[15](#page-14-4)*

## **F**

Fehleranzeige *[28](#page-27-3)*

## **G**

gültige EU-Richtlinie *[15](#page-14-5)*

## **I**

Information (Zeichen) *[6](#page-5-3)*

## **K**

Kabel (vorkonfektionierte) Encoder Cable *[48](#page-47-2)* USB Type A - micro B Cable *[27](#page-26-5)*

## **L**

länderspezifische Vorschriften *[8](#page-7-2)* LEDs *[28](#page-27-4)* Leistungsdaten *[9](#page-8-5)*

## **M**

MoBo (ESCON Module 50/8 Motherboard) *[42](#page-41-7)*

## **N**

Normen, erfüllte *[14](#page-13-2)*

## **P**

Pinbelegung *[17](#page-16-5)*

## **S**

Schaltbilder für DC-Motoren *[32](#page-31-2)*, *[51](#page-50-1)* EC-Motoren *[35](#page-34-2)*, *[54](#page-53-1)* Schnittstellen (Bezeichnung, Einbauort) *[31](#page-30-3)* Schreibweise, benutzte *[5](#page-4-4)* Sicherheit zuerst! *[8](#page-7-3)* Sicherheitshinweise *[6](#page-5-4)* Sicherheitsvorkehrungen *[8](#page-7-3)* Statusanzeige *[28](#page-27-5)* Status-LEDs *[28](#page-27-6)* Stromversorgung, benötigte *[16](#page-15-1)* Symbole, benutzte *[6](#page-5-5)*

## **T**

Technische Daten *[9](#page-8-6)* [Thermisches Klebepad, siehe «ESCON Module 50/8 Thermal](#page-11-8) Pad»

## **U**

untersagte Tätigkeiten *[6](#page-5-6)* USB-Schnittstelle *[27](#page-26-3)*

## **V**

verbindliche Tätigkeiten *[6](#page-5-7)* Verwendungszweck der Komponente *[7](#page-6-1)* dieses Dokuments *[5](#page-4-5)* Voraussetzungen für die Installation *[15](#page-14-6)* Vorschriften, zusätzliche *[8](#page-7-4)*

## **W**

wie geht das? Interpretation der Icons und Zeichen im Dokument *[6](#page-5-8)* Unterstützung beim Design des Motherboard *[37](#page-36-3)*

## **Z**

Zeichen, benutzte *[6](#page-5-9)* zusätzliche Vorschriften *[8](#page-7-5)* Zweck (Verwendung) *[7](#page-6-2)*

![](_page_60_Picture_0.jpeg)

**••absichtliche Leerseite••**

![](_page_61_Picture_0.jpeg)

Das vorliegende Dokument, auch auszugsweise, ist urheberrechtlich geschützt. Ohne ausdrückliche schriftliche Einwilligung von maxon ist jegliche Weiterverwendung (einschliesslich Vervielfältigung, Übersetzung, Mikroverfilmung oder andere Arten von elektronischer Datenverarbeitung), welche über den eng umschriebenen Urheberrechtsschutz hinausgeht, untersagt und kann strafrechtlich geahndet werden.

© 2021 maxon. Alle Rechte vorbehalten. Änderungen ohne Vorankündigung möglich.

CCMC | ESCON Module 50/8 Geräte-Referenz | Ausgabe 2021-08 | DocID rel9071

maxon motor ag Brünigstrasse 220 CH-6072 Sachseln

+41 41 666 15 00 [www.maxongroup.com](http://www.maxongroup.com/)